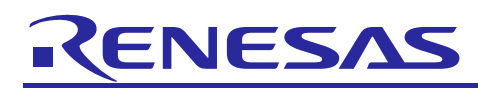

# **RX Family**

# CAN API Using Firmware Integration Technology

# **Introduction**

The Renesas CAN Application Programming Interface enables you to send, receive, and monitor data on the CAN bus. This manual explains the usage of this API and some of the features of the CAN peripheral.

Bundled with this application note comes the CAN API driver source code files. Demonstration source code for the API is included in the download, the demo code essentially being in *can\_api\_demo.c,* and *switches.c*. The demo allows the user to press board switches to send CAN frames and to change demo receive and transmit CAN IDs.

# **Target Devices**

The following is a list of devices that are currently supported by this API:

- RX64M Group
- RX71M Group
- RX65N, RX651 Groups
- RX66T Group
- RX66N Group
- RX671 Group
- RX72T Group
- RX72M Group
- RX72N Group

When using this application note with other Renesas MCUs, careful evaluation is recommended after making modifications to comply with the alternate MCU.

# **Target Compilers**

- Renesas Electronics C/C++ Compiler Package for RX Family
- GCC for Renesas RX
- IAR C/C++ Compiler for Renesas RX

For details of the confirmed operation contents of each compiler, refer to ["10.1](#page-43-0) [Confirmed Operation](#page-43-0)  [Environment.](#page-43-0)"

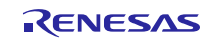

# **Contents**

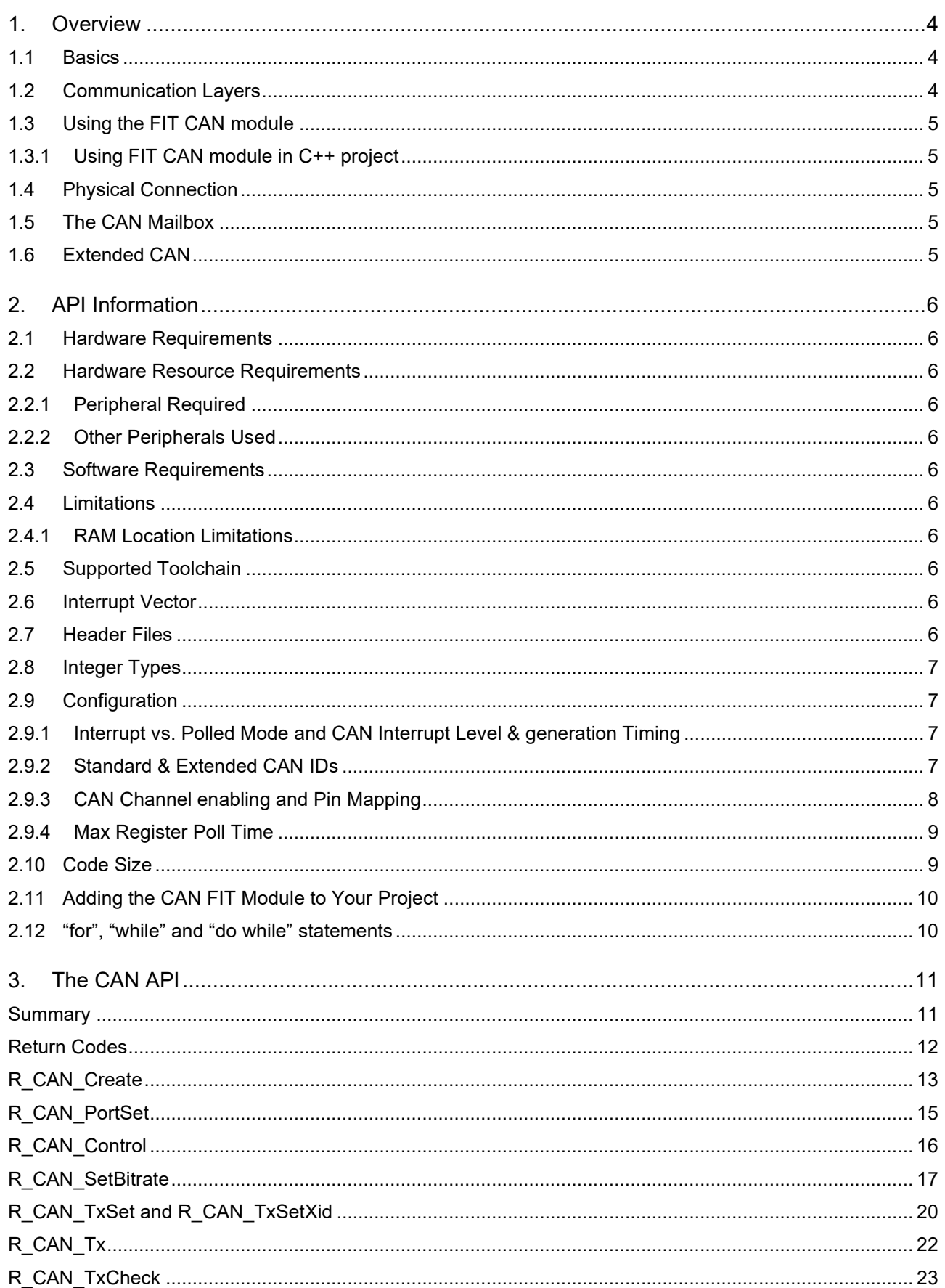

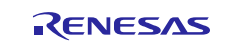

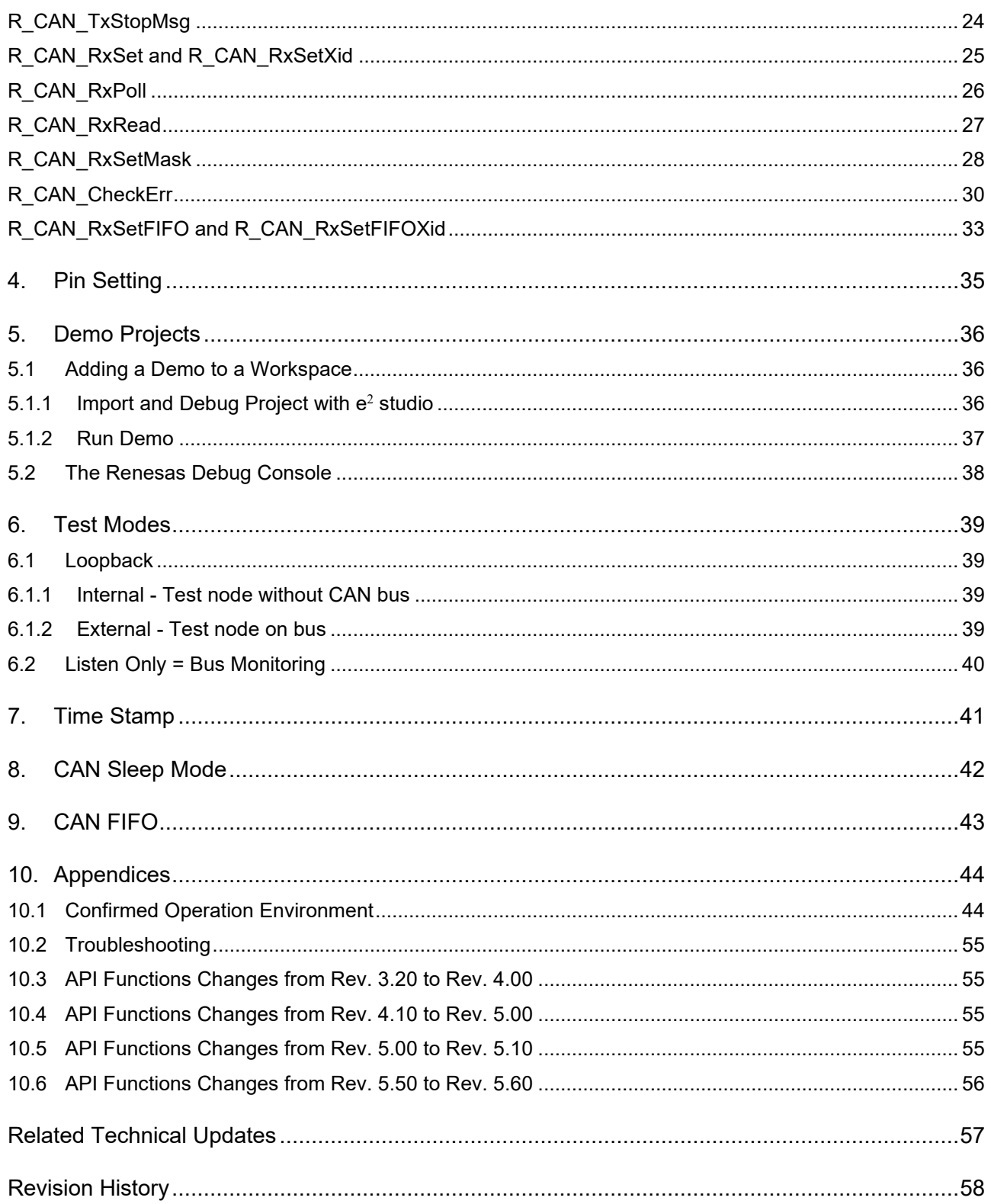

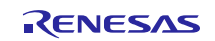

# <span id="page-3-0"></span>**1. Overview**

The RX CAN peripheral has 32 CAN mailboxes with which it can communicate on a CAN bus. The term 'mailbox', or in some literature 'message box' or 'message buffer' refers to the physical location where messages are stored inside the MCU's CAN peripheral. In this document we will use the term 'mailbox'. The mailboxes are message 'buffers' and will hold a CAN data frame until overwritten by either incoming data, or rewritten by the MCU.

Each mailbox can be configured dynamically to transmit or receive. Most are usually configured to receive and fewer to transmit, but this is completely flexible.

# <span id="page-3-1"></span>**1.1 Basics**

CAN was designed to provide extremely reliable communication for applications in which safety and realtime operation is a priority.

CAN is based on a "multiple master, multiple slave" topology. Message or Data Frames transmitted do not contain the addresses of either the transmitting node or of any intended receiving node. This means that any node can act as master or slave at any time. Messages can be broadcast, or sent between nodes, depending on which nodes at a particular moment are listening for a specific ID. New nodes can be added without having to update others. Such design flexibility makes it practical for building intelligent, redundant, and easily reconfigured systems.

Main attributes of CAN may be listed as

- High reliability and noise immunity
- Error handling on silicon
- Two bus wires / node connection points Low wiring cost
- Flexible architecture
- Easy to scale to large network

Complex stack software to take care of error handling at the low level is not needed since this takes place in silicon. Since the MCU bus connectors need only two pins, a CAN network is also at the physical level more reliable than networking schemes that need multiple bus connections. Adding new nodes is simple; just tap the bus wire at any point.

Bit rate determines the number of nodes that can be connected and cable length. Allowed CAN data bit rates are: 62.5, 125, 250, 500 Kbps and 1 Mbps. At the highest speed, the network can support 30 nodes on a 40 meter cable. At lower speeds, the network can support more than 100 nodes on a 1000-meter cable.

The basic building blocks of a CAN network are a CAN microcontroller, the firmware to run it, a CAN transceiver to drive and read the bus signal, and a physical bus media (2 wires). Choose a CAN MCUs with enough mailboxes to fit your applications.

# <span id="page-3-2"></span>**1.2 Communication Layers**

The figure below shows the CAN communication layers, with the application layer at the top and the hardware layer at the bottom.

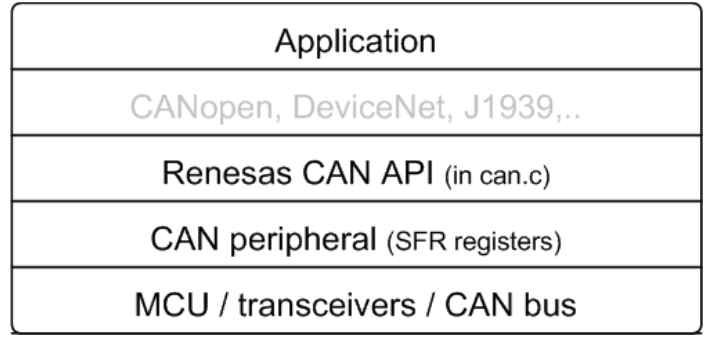

#### **Figure 1. CAN physical and source code layers.**

In this document we will not discuss any higher-level protocols such as CANopen or DeviceNet. (For some Renesas CAN MCUs there is a CANopen solution. Contact your sales representative.)

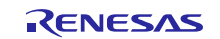

# <span id="page-4-0"></span>**1.3 Using the FIT CAN module**

# <span id="page-4-1"></span>**1.3.1 Using FIT CAN module in C++ project**

For C++ project, add FIT CAN module interface header file within extern "C"{}:

```
Extern "C"
{ 
  #include "r_smc_entry.h"
  #include "r_can_rx_if.h"
}
```
# <span id="page-4-2"></span>**1.4 Physical Connection**

The Protocol Controller of the CAN peripheral in your CAN MCU must be connected to a bus transceiver located outside the chip via the CAN Transmit (CTXn) and receive (CRXn) MCU pins.

# <span id="page-4-3"></span>**1.5 The CAN Mailbox**

The CAN Protocol Controller reads and writes to the CAN peripheral mailboxes. When a CAN message is to be sent, it must first be written to a mailbox by the application firmware. It will then be sent automatically as soon as the bus becomes idle, unless a message of lower ID is sent by another node. If a mailbox is configured to receive, the message is written to the mailbox by the Protocol Controller and must be copied by the user, using the API, to user memory area quickly to free the mailbox for the next message coming from the network.

The API calls will do all the writing to and from the mailbox for you. All you have to do is provide application data frame structures which the API functions can write incoming messages to and copy outgoing messages from. It is recommended to have a least one structure for outgoing messages, and one for incoming. For outgoing messages this could be a local variable (on the stack). For incoming messages one for each mailbox is recommended. This CAN data frame structure, of type can frame t, is provided by the API header file and has the following structure:

```
typedef struct 
{ 
     uint32_t id;<br>uint8t dlc:
     uint8_tt<br>uint8_tt
                      data[8];
} can frame t;
```
Note that the timestamp is not included in this structure, but can easily be added.

Aside from CAN bus arbitration, priority is determined using the lowest mailbox number - except for SH (RCAN-ET) where the highest mailbox has priority. This is true for both transmit and receive operations. If two mailboxes have been set with the same CAN ID, the lowest mailbox number has the highest priority. Therefore, if two mailboxes are configured to receive with the same ID, one mailbox will never receive a message.

# <span id="page-4-4"></span>**1.6 Extended CAN**

To use extended ID, *FRAME\_ID\_MODE* in *r\_can\_rx\_config.h* must be set. When Extended CAN is enabled, the API functions ending in 'Xid' can be called. These functions will automatically cause the ID field of the CAN mailbox to be formatted to use extended ID. In other words, the user need only call these Xid-functions, and the ID value passed in the *can\_frame\_t* structure will be sent as a 29-bit ID (instead of 11-bit).

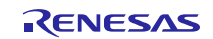

# <span id="page-5-0"></span>**2. API Information**

The names of the APIs of the RSPI FIT module follow the Renesas API naming standard.

# <span id="page-5-1"></span>**2.1 Hardware Requirements**

This driver requires that your MCU supports the following peripheral:

• CAN Module (CAN)

# <span id="page-5-2"></span>**2.2 Hardware Resource Requirements**

This section details the hardware peripherals that this driver requires. Unless explicitly stated, these resources must be reserved for the driver, and cannot be used elsewhere in the application.

#### <span id="page-5-3"></span>**2.2.1 Peripheral Required**

CAN Module (CAN)

#### <span id="page-5-4"></span>**2.2.2 Other Peripherals Used**

The driver requires I/O port pins to be assigned for CAN bus receive and transmit signals. Assigned pins may not be used for GPIO.

The driver optionally uses GPIO port pins for Standby and Enable corresponding to each CAN channel.

# <span id="page-5-5"></span>**2.3 Software Requirements**

This driver is dependent upon the following FIT module:

• Renesas Board Support Package (r\_bsp) v5.20 or higher

# <span id="page-5-6"></span>**2.4 Limitations**

#### <span id="page-5-7"></span>**2.4.1 RAM Location Limitations**

In FIT, if a value equivalent to NULL is set as the pointer argument of an API function, error might be returned due to parameter check. Therefore, do not pass a NULL equivalent value as pointer argument to an API function.

The NULL value is defined as 0 because of the library function specifications. Therefore, the above phenomenon would occur when the variable or function passed to the API function pointer argument is located at the start address of RAM (address 0x0). In this case, change the section settings or prepare a dummy variable at the top of the RAM so that the variable or function passed to the API function pointer argument is not located at address 0x0.

In the case of the CCRX project (e2 studio V7.5.0), the RAM start address is set as 0x4 to prevent the variable from being located at address 0x0. In the case of the GCC project (e2 studio V7.5.0) and IAR project (EWRX V4.12.1), the start address of RAM is 0x0, so the above measures are necessary.

The default settings of the section may be changed due to the IDE version upgrade. Please check the section settings when using the latest IDE.

# <span id="page-5-8"></span>**2.5 Supported Toolchain**

This driver has been confirmed to work with the toolchain listed in [10.1](#page-43-0) [Confirmed Operation Environment.](#page-43-0)

# <span id="page-5-9"></span>**2.6 Interrupt Vector**

When CAN TX and CAN RX interrupts are used, make sure the respective interrupt are mapped to a software configurable interrupt. This can be done in "r\_bsp\_interrupt\_config.h"

#### <span id="page-5-10"></span>**2.7 Header Files**

All API calls and their supporting interface definitions are located in "r\_can\_rx\_if.h".

Build-time configuration options are selected or defined in the file "r\_can\_rx\_config.h".

To reference CAN API elements in this FIT Module from your code include the following:

#include "r\_can\_rx\_if.h"

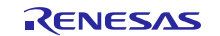

# <span id="page-6-0"></span>**2.8 Integer Types**

This software uses ANSI C99. These types are defined in stdint.h.

# <span id="page-6-1"></span>**2.9 Configuration**

It will be necessary to make modifications to the *r\_can\_rx\_config.h* file to customize the application for desired functionality. For example, there is the option of running in CAN polled mode or CAN interrupt mode. It is not recommended to change the *r\_can\_rx.c* file, which contains the Renesas CAN API driver function, but this may be merited to add some feature not available with the API.

If installing this software by using the "Smart Configurator" in  $e^2$  studio, the configuration settings for this FIT module are made through the Smart Configurator "Components-> Property" view. Otherwise, *r\_can\_rx\_config.h* can be edited manually using the following tables as a guide.

# <span id="page-6-2"></span>**2.9.1 Interrupt vs. Polled Mode and CAN Interrupt Level & generation Timing**

Set the method of checking CAN mailboxes for messages received and sent. If Interrupt mode is used, then also set the interrupt level for the channel

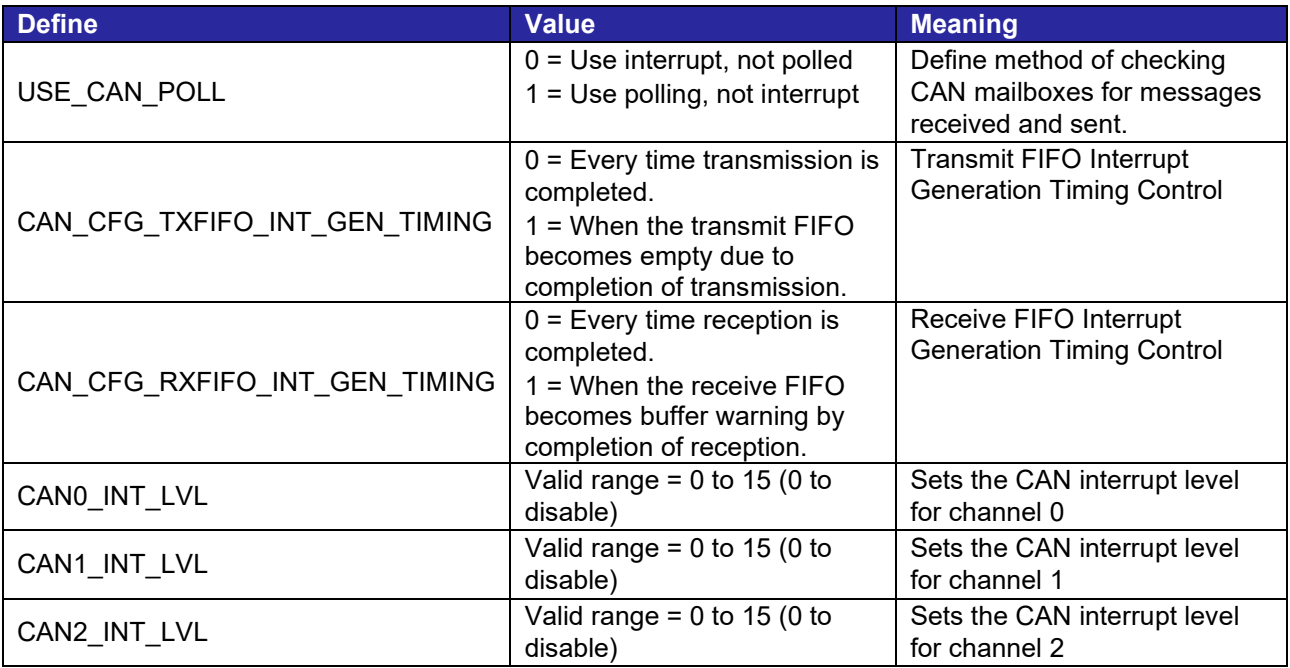

# <span id="page-6-3"></span>**2.9.2 Standard & Extended CAN IDs**

Select what type of CAN ID type to enable in the driver, that is, usage of 11-bit Standard, or 29-bit Extended CAN IDs. The API can be set to STD\_ID\_MODE, EXT\_ID\_MODE, or MIXED\_ID\_MODE. If it is set to mixed mode, the whole API becomes available.

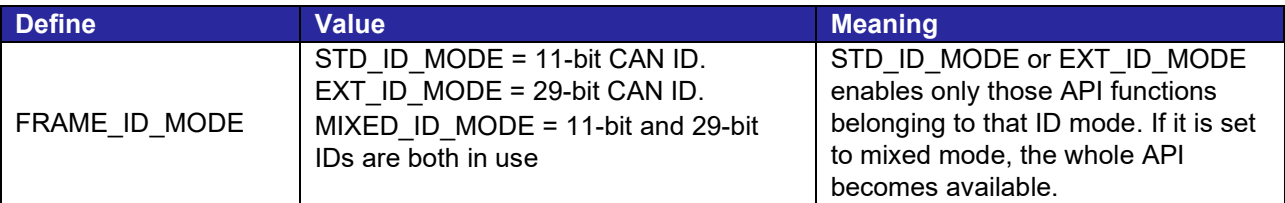

Note: MIXED\_ID\_MODE must be used if there will be both Standard and Extended frames on the bus, otherwise unexpected data may result.

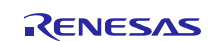

# <span id="page-7-0"></span>**2.9.3 CAN Channel enabling and Pin Mapping**

The CAN channel must be enabled here to be included in the driver build. Disabling a channel will remove some code from build.

Specify also where the CAN transceiver control pins are physically connected to the MCU. This is much more flexible as they are not specific to the CAN peripheral. General IO is used for this. Some transceivers may have other control pins for which the user will need to add own configuration code.

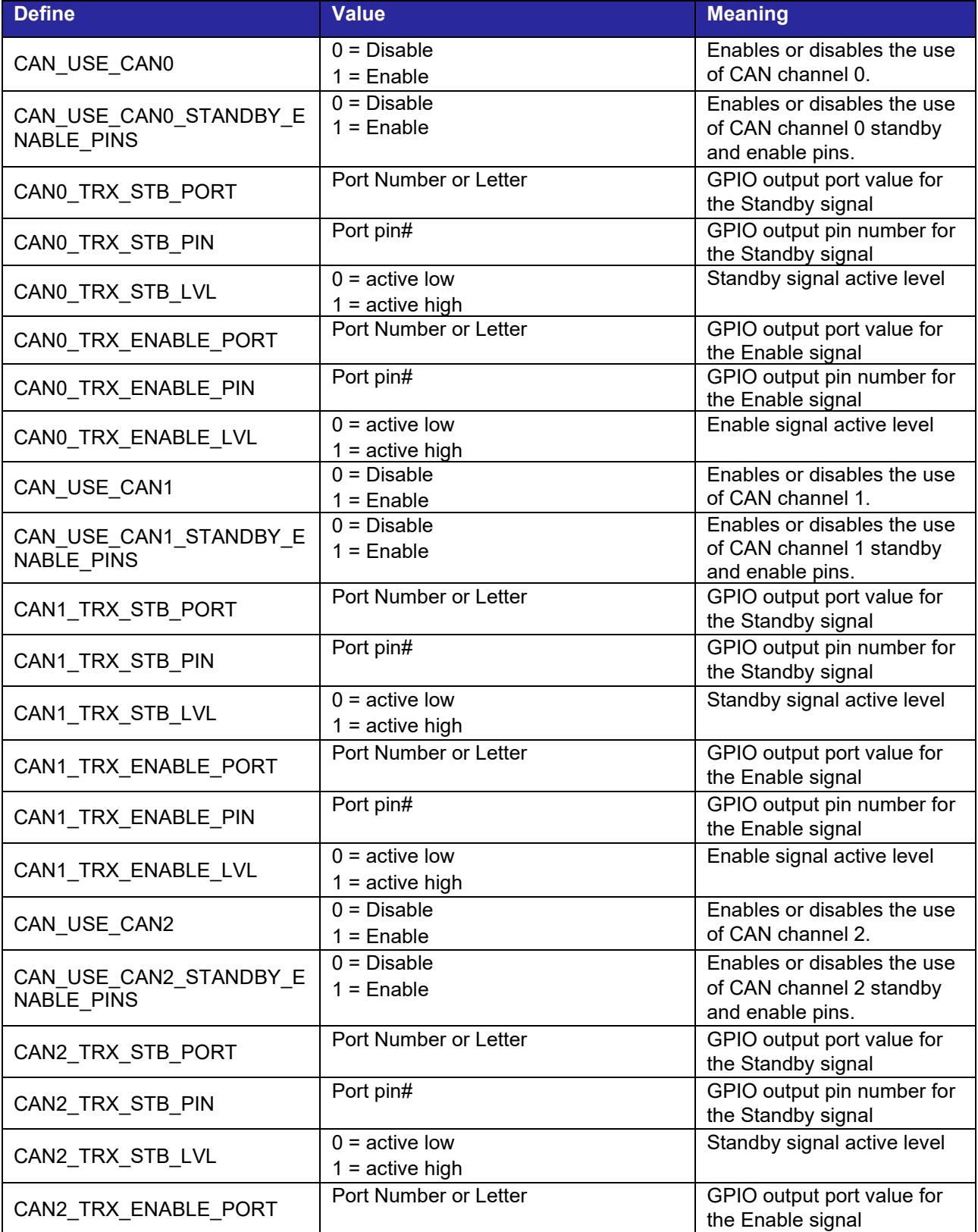

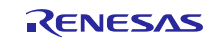

# **RX Family CAN API Using Firmware Integration Technology**

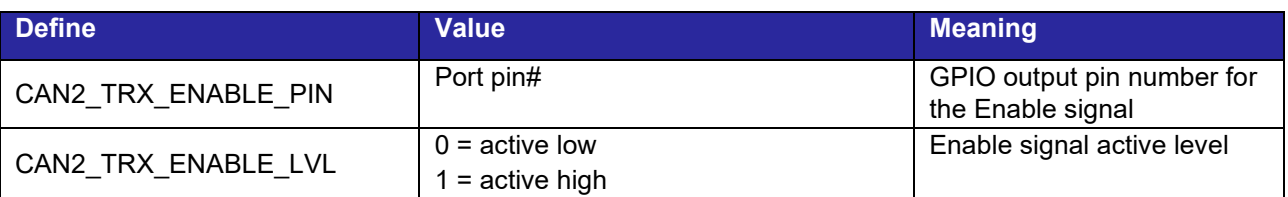

# <span id="page-8-0"></span>**2.9.4 Max Register Poll Time**

Maximum number of loops to poll a CAN register bit for expected value. If you are using polled mode, and If you wish to wait a certain time to check that a mailbox has received a frame, increase this value. This can be set to a very low value, but do not set to zero or the mailbox may not be checked at all.

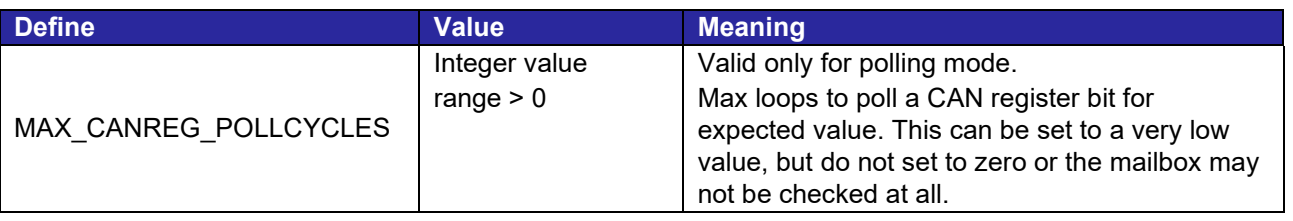

# <span id="page-8-1"></span>**2.10 Code Size**

The code size is based on optimization level 2 for size using the Renesas CCRX toolchain 3.05, GCC for Renesas RX 8.3.0.202305 and IAR Embedded Workbench for Renesas RX 4.20.03. The ROM (code, constants, and preinitialized data) and RAM (preinitialized data, uninitialized data) sizes are determined by the build-time configuration options set in the module configuration header reference file for the device.

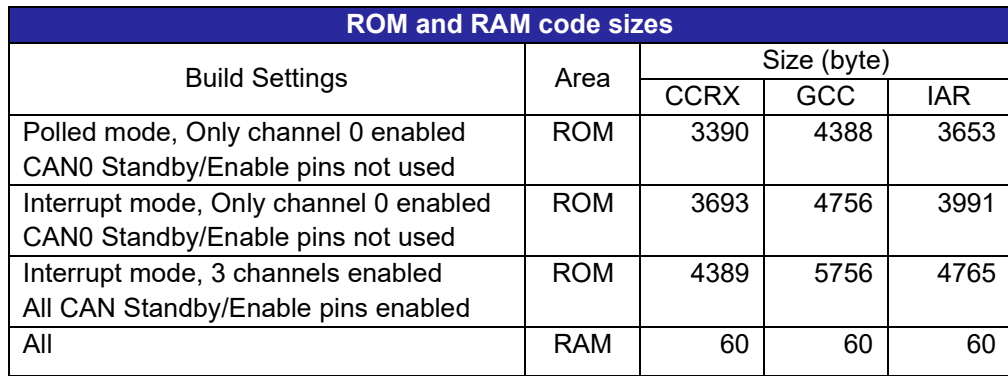

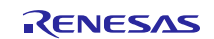

# <span id="page-9-0"></span>**2.11 Adding the CAN FIT Module to Your Project**

This module must be added to each project in which it is used. Renesas recommends using "Smart Configurator" described in (1) or (2). However, "Smart Configurator" only supports some RX devices. Please use the methods of (3) for unsupported RX devices.

- (1) Adding the FIT module to your project using "Smart Configurator" in e2 studio. By using the "Smart Configurator" in e<sup>2</sup> studio, the FIT module is automatically added to your project. Refer to "Renesas e2 studio Smart Configurator User Guide (R20AN0451)" for details.
- (2) Adding the FIT module to your project using "Smart Configurator" on CS+ By using the "Smart Configurator Standalone version" in CS+, the FIT module is automatically added to your project. Refer to "Renesas e2 studio Smart Configurator User Guide (R20AN0451)" for details.
- (3) Adding the FIT module to your project in CS+ In CS+, please manually add the FIT module to your project. Refer to "Adding Firmware Integration Technology Modules to CS+ Projects (R01AN1826)" for details.

# <span id="page-9-1"></span>**2.12 "for", "while" and "do while" statements**

In this module, "for", "while" and "do while" statements (loop processing) are used in processing to wait for register to be reflected and so on. For these loop processing, comments with "WAIT\_LOOP" as a keyword are described. Therefore, if user incorporates fail-safe processing into loop processing, user can search the corresponding processing with "WAIT\_LOOP".

The following shows example of description.

```
while statement example :
/* WAIT_LOOP */
while(0 == SYSTEM.OSCOVFSR.BIT.PLOVF)
{ 
   /* The delay period needed is to make sure that the PLL has stabilized. */
} 
for statement example :
/* Initialize reference counters to 0. */
/* WAIT_LOOP */
for (i = 0; i < BSP REG PROTECT TOTAL ITEMS; (i++){ 
   g_protect_counters[i] = 0;
} 
do while statement example :
/* Reset completion waiting */
do
{ 
   reg = phy_read(ether_channel, PHY_REG_CONTROL);
   count++;
} while ((reg & PHY_CONTROL_RESET) && (count < ETHER_CFG_PHY_DELAY_RESET)); /* WAIT_LOOP */
```
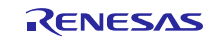

# <span id="page-10-0"></span>**3. The CAN API**

The API is a set of functions that allow you to use CAN without having to commit attention to all the details of setting up the CAN peripheral, to be able to easily have your application communicate with other nodes on the network.

CAN configuration and communication is accomplished via the CAN SFR Registers described in your MCU's HW manual. As the registers in the CAN peripheral must be configured and read in the proper sequence to achieve useful communication, a CAN API greatly simplifies this. The API takes numerous tedious issues and does them for you.

After initializing the peripheral, all you need to do is use the receive and transmit API calls, and on a regular basis check for any CAN error states. If an error state is encountered the application can just wait and monitor for the peripheral to recover, as the CAN peripheral takes itself on or off line depending on its state. After a recovery is discovered, the application should restart.

**Note:** From Rev. 3.20 to Rev. 4.00, some of the functions have been changed significantly. Therefore, when upgrading application with CAN FIT Rev. 4.00, users are advised to exercise care

Please refer to [10.3](#page-54-1) [API Functions Changes from Rev. 3.20 to Rev. 4.00](#page-54-1) for more details of the changes.

# <span id="page-10-1"></span>**Summary**

The following functions are included in this design:

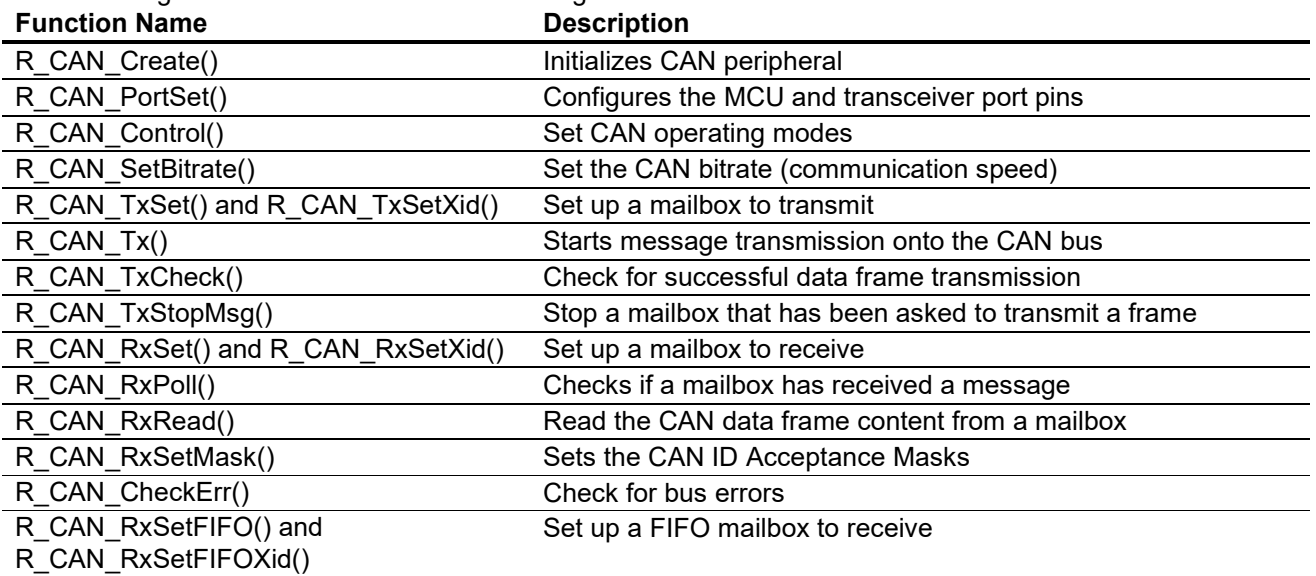

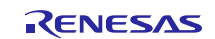

# <span id="page-11-0"></span>**Return Codes**

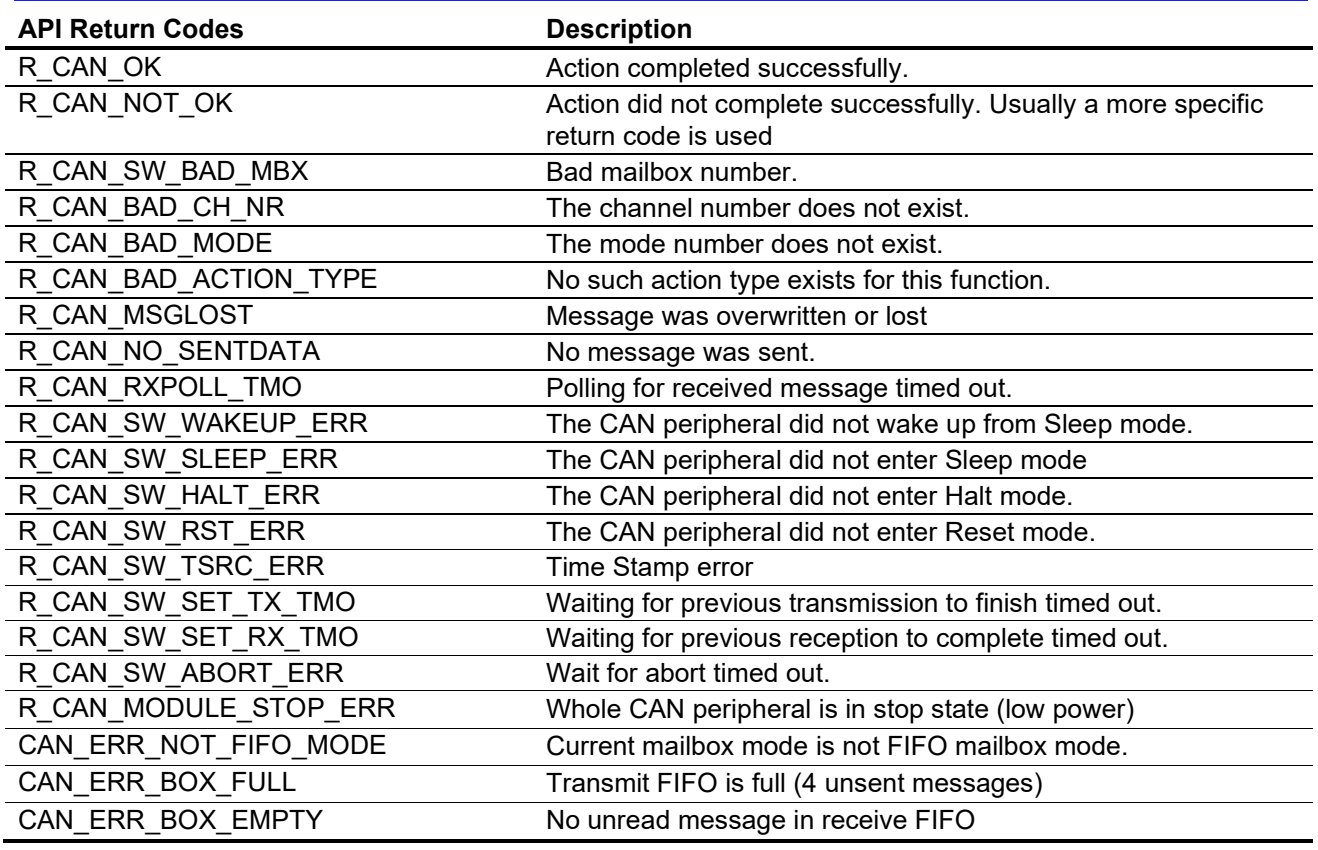

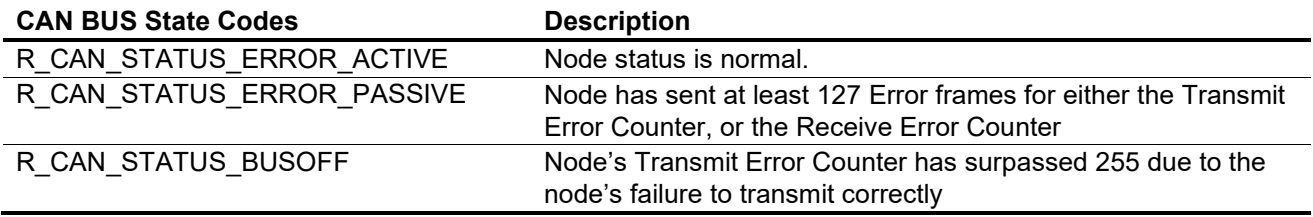

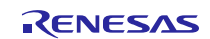

# <span id="page-12-0"></span>**R\_CAN\_Create**

Initializes CAN peripheral - Sets user communication callback functions, configures CAN interrupts, sets different bitrate for different channels, mailbox defaults, and enters CAN Operation Mode

This function sets the CAN interrupt levels and user callbacks. This function will also call R\_CAN\_SetBitrate() and sets the mask to default: not mask any frames.

#### **Format**

```
uint32 t R CAN Create(const uint32 t ch_nr,
                       const uint32 t mb mode,
                       const can bitrate config t p cfg,
                        void (*tx_cb_func)(void), 
                       void (*txf_cb_func)(void), 
                       void (*rx_cb_func)(void),
                       void (*rxf_cb_func)(void), 
                       void (*err_cb_func)(void));
```
#### **Parameters**

*ch\_nr*

CAN channel to use (0-2 MCU dependent).

*mb\_mode*

Normal mailbox (0)

FIFO mailbox (1)

#### *p\_cfg*

It is an address to the data structure containing the BRP, TSEG1, TSEG2, and SJW that constitute the bitrate for channel ch\_nr.

#### *tx\_cb\_func*

The name of a function in your application which will be called by the CAN driver when a mailbox has finished *transmitting*. If you are using polled mode, or do not want a callback for interrupt mode for some reason, specify NULL.

#### *txf\_cb\_func*

The name of a function in your application which will be called by the CAN driver when every time mailbox in the transmit FIFO has finished *transmitting* or the transmit FIFO becomes empty due to completion of transmission. If you do not want a callback for interrupt mode for some reason, specify NULL.

#### *rx\_cb\_func*

The name of a function in your application which will be called by the CAN driver when a mailbox has finished *receiving*. If you are using polled mode, or do not want a callback for interrupt mode for some reason, specify NULL.

*rxf\_cb\_func*

The name of a function in your application which will be called by the CAN driver when every time mailbox in the receive FIFO has finished *receiving* or the receive FIFO becomes buffer warning by completion of reception. If you do not want a callback for interrupt mode for some reason, specify NULL.

*err\_cb\_func*

The name of a function in your application which will be called by the CAN driver when there is a *CAN error*. If

you are using polled mode, or do not want a callback for interrupt mode for some reason, specify NULL.

#### **Return Values**

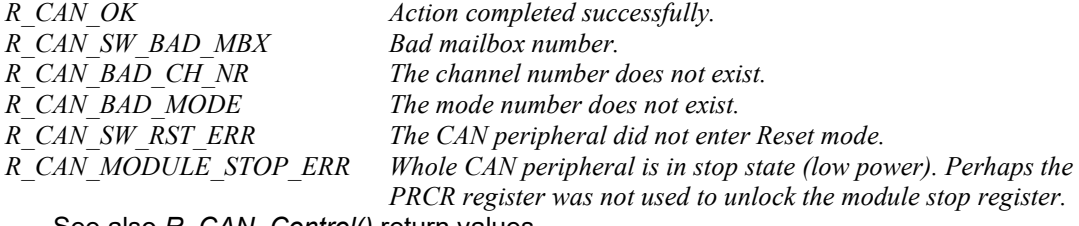

See also *R\_CAN\_Control()* return values.

#### **Properties**

Prototyped in *r\_can\_rx\_if.h* Implemented in *r\_can\_rx.c*

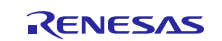

# **Description**

This function wakes the peripheral from CAN Sleep mode and puts it in CAN Reset mode. It configures the mailboxes with these default settings:

Sets mailbox mode: either normal mailbox mode or FIFO mailbox mode.

Overwrite an unread mailbox data when new frames arrive.

Sets the device to use ID priority (normal CAN behavior, not the optional mailbox number priority).

Sets all mailboxes' masks invalid.

R\_CAN\_Create calls the R\_CAN\_SetBitrate function and configures CAN interrupts if USE\_CAN\_POLL is commented in *r\_can\_rx\_config.h*.

Before returning, it clears all mailboxes, sets the peripheral into Operation mode, and clears any errors.

**Note:** Users need to declare the baud rate prescaler division and bit timing values to set the bitrate of the

CAN channel through the p\_cfg argument before call R\_CAN\_Create function. See the below example:

```
/* Declares the baud rate prescaler division and bit timing values for CANO */<br>#define CANO BRP (5)
#define CANO_BRP (5)<br>#define CANO SJW (2)
#define CAN0_SJW (2)
#define CAN0_TSEG1 (15)
#define CAN0_TSEG2 (8)
/* Sets the bitrate for CAN0 through CAN0 bitrate cfg */
can bitrate config t CAN0 bitrate cfg;
CAN0_bitrate_cfg.BRP = CAN0_BRP;
CANO bitrate cfg.SJW = CANO SJW;
CANO bitrate cfg.TSEG1 = CAN0 TSEG1;CAN0_bitrate_cfg.TSEG2 = CAN0_TSEG2;
#if USE_CAN_POLL
       api_status = R_CAN_Create(g_can_channel, mb_mode, CAN0_bitrate_cfg, NULL,
NULL, NULL, NULL, NULL);
#else
        /* Using interrupts. */
       api status = R CAN Create(g can channel, mb mode, CAN0 bitrate cfg,
my_can_tx0_callback, my_can_txf0_callback, my_can_rx0_callback,
my_can_rxf0_callback, my_can_err0_callback);
#endif
```
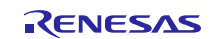

# <span id="page-14-0"></span>**R\_CAN\_PortSet**

Configures the MCU and transceiver port pins. This function is responsible for configuring the MCU and transceiver port pins. Transceiver port pins such as Enable will vary depending on design, and this function must then be modified. The function is also used to enter the CAN port test modes, such as Listen Only.

**Format** R\_CAN\_PortSet(const uint32\_t ch\_nr, const uint32\_t action\_type);

#### **Parameters**

*ch\_nr* CAN channel to use (0-2 MCU dependent). *action\_type* 

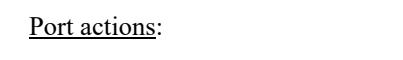

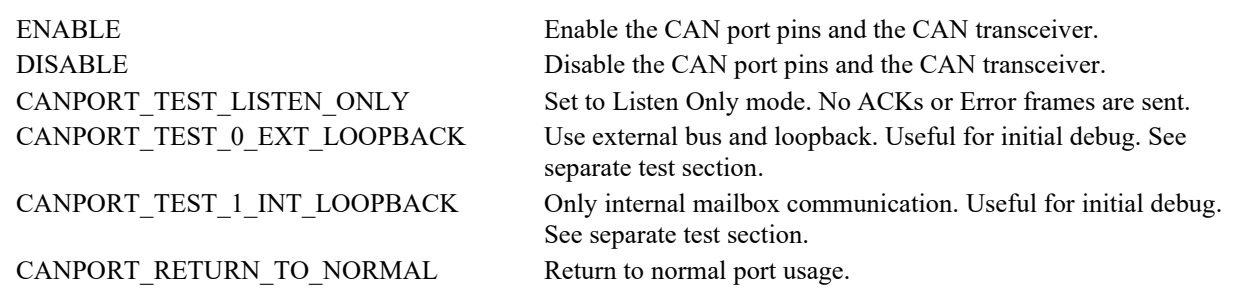

# **Return Values**

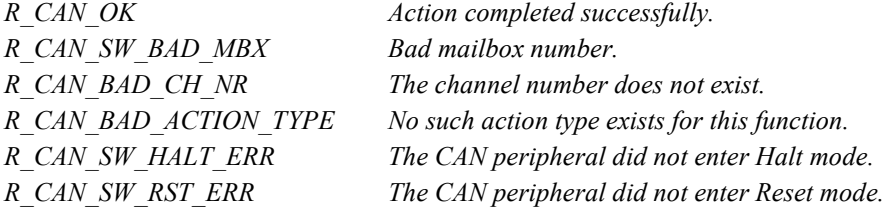

See also R\_CAN\_Control() return values.

#### **Properties**

Prototyped in *r\_can\_rx\_if.h* Implemented in *r\_can\_rx.c*

#### **Description**

Unless Internal Loopback mode is used (for initial test and debug) make sure this function is called after any board default port set up function is used (e.g., 'hwsetup').

Observe that a stray output high/low on an MCU CAN port pin that was set by some other (default) board setup code could affect the bus negatively. You may discover that a hard reset on a node could cause other nodes to go into error mode. The reason may be that all ports were set as default output hi/low before CAN reconfigures the ports. Such code should be removed, or else, for a brief period of time, the ports may be output low/high and disrupt the CAN bus voltage level.

You may have to change/add transceiver port pins according to your transceiver.

```
/* Normal CAN bus usage. */
R CAN PortSet(0, ENABLE);
```
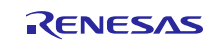

# <span id="page-15-0"></span>**R\_CAN\_Control**

Set CAN operating modes. Controls transition to CAN operating modes determined by the CAN Control register. For example, the Halt mode should be used to later configure a receive mailbox.

#### **Format**

uint32 t R CAN Control(const uint32 t ch\_nr, const uint32 t action type);

#### **Parameters**

#### *ch\_nr*

CAN channel to use (0-2 MCU dependent). *action\_type* 

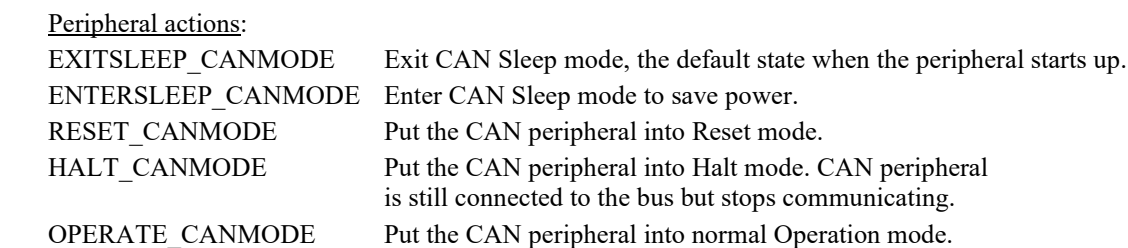

# **Return Values**

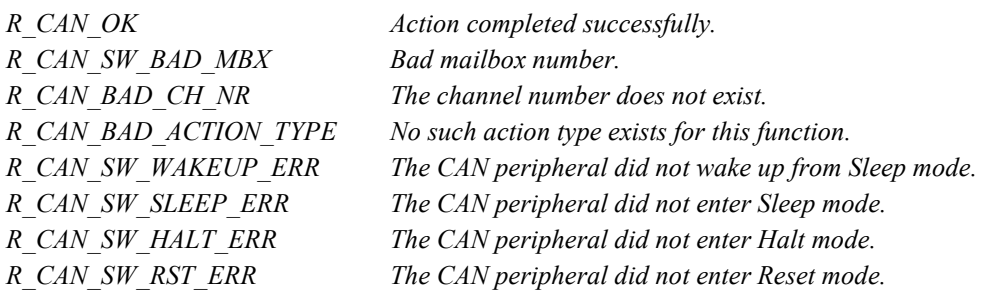

See also R\_CAN\_PortSet() return values.

#### **Properties**

Prototyped in r\_can\_rx\_if.h

#### **Description**

Other than calling this API to enter Halt mode, CAN mode transitions are called via the other API functions automatically. For example, the default mode when starting up is CAN Sleep mode. Use the API to switch to other operating modes, for example first 'Exit Sleep' followed by 'Reset' to initialize the CAN registers for bitrate and interrupts, then enter 'Halt' mode to configure mailboxes.

```
/* Normal CAN bus usage. */
result = R_CAN_Control(0, OPERATE_CANMODE); //Check that result is = R_CAN_OK.
```
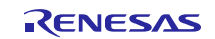

# <span id="page-16-0"></span>**R\_CAN\_SetBitrate**

Set the CAN bitrate (communication speed). The baud rate and bit timing must always be set during the configuration process. It can be changed later if reset mode is entered.

#### **Format**

void R CAN SetBitrate(const uint32 t ch nr, const can bitrate config t p cfg);

#### **Parameters**

*ch\_nr*

CAN channel to use (0-2 MCU dependent).

# *p\_cfg*

It is an address to the data structure containing the BRP, TSEG1, TSEG2, and SJW that constitute the bitrate for channel ch\_nr.

#### **Return Values**

*None*

# **Properties**

Prototyped in r\_can\_rx\_if.h

#### **Description**

Setting the baud rate or data speed on the CAN bus requires some understanding of CAN bit timing and MCU frequency, as well as reading hardware manual figures and tables.

Some calculations need to be done to set up the baud rate: Selects the baud rate prescaler division value, time segment 2 control, time segment 1 control, and resynchronization jump width control indicated by p\_cfg. First some explanations. The CAN system clock,  $f_{\text{cancel}}$ , is the internal clock period of the CAN peripheral. This CAN system clock is determined by the CAN Baud Rate Prescaler value and the peripheral bus clock. One Time Quantum is equal to the period of the CAN clock.

One CAN bus bit-time is an integer sum of a number of Time Quanta, Tq. Each bitrate register is then given a certain number of Tq of the total number of Time Quanta that make up one CAN bit period, or Tqtot.

#### **Formulas to calculate the bitrate register settings.**

PCLK is the peripheral clock frequency, PCLKB.

fcan = PCLK or EXTAL

The prescaler scales the CAN peripheral clock down with a factor.

fcanclk = fcan/prescaler

One Time Quantum is one clock period of the CAN clock.

Tq =1/fcanclk

Tqtot is the total number of CAN peripheral clock cycles during one CAN bit time and is by the peripheral built by the sum of the "time segments" and "SS" which is always 1. In the code, Tqtot is shown to be

BSP\_CFG\_XTAL\_HZ \* BSP\_CFG\_PLL\_MUL) / (CAN\_BRP \* BITRATE \* BSP\_CFG\_PCKB\_DIV)

Set these macros so that a Tqtot is found which is not larger than accepted by the CAN registers.

Note: CAN\_BRP defined in user program

BITRATE as expected bitrate

See the HW-manual's table of examples for bitrate settings.

Another restriction is:

Tqtot = TSEG1 + TSEG2 + SS (TSEG1 must be > TSEG2)

SS is always 1. SJW is often given by the bus administrator. Select  $1 \leq SJW \leq 4$ .

#### **Example calculate the bitrate register settings**

CAN BITRATE Settings See 'CAN Communication Speed Setting', and 'Bit Rate' sections in HW-manual. CCLKS is 0(running on PCLK which is PCLKB), that is,  $FCAN = PCLK = PCLKB$ . CAN\_BRP = Baudrate prescaling. FCANCLK = FCAN / CAN\_BRP P = value selected in BRP[9:0] bits in BCR (P = 0 to 1023). P + 1 = CAN\_BRP. TQTOT = Nr CAN clocks in one CAN bit = FCANCLK/BITRATE. With CCLKS = 0, and using r bsp macros we get:  $FCAN = (BSP_CFG_XTAL_HZ * BSP_CFG_PLL_MUL / BSP_CFG_PCKB_DIV)$  (Eq. 1)<br>TQTOT = (FCAN/(CAN BRP \* BITRATE)) (Eq. 2)  $TQTOT = (FCAN/(CAN~BRP * BITRATE))$ Eq. (1) in (2): TQTOT = (BSP\_CFG\_XTAL\_HZ \* BSP\_CFG\_PLL\_MUL / BSP\_CFG\_PCKB\_DIV)/(CAN\_BRP \* BITRATE)), or TQTOT = (BSP\_CFG\_XTAL\_HZ \* BSP\_CFG\_PLL\_MUL)/(CAN\_BRP \* BITRATE \* BSP\_CFG\_PCKB\_DIV) (Eq. 3) Example: Desired baudrate 500 kbps. Try CAN  $BRP = 4$ . Equation 3: TQTOT =  $(24000000 * 10)/(4 * 500000 * 4) = 30$ . This is too large. TQTOT can be max 25. Try CAN\_BRP =  $5$ . TQTOT = (BSP\_CFG\_XTAL\_HZ \* BSP\_CFG\_PLL\_MUL)/(CAN\_BRP \* BITRATE \* BSP\_CFG\_PCKB\_DIV)  $= (24000000 * 10)$  $(5 * 500000 * 4) = **24**$  TQTOT = 24 = TSEG1 + TSEG2 + SS: Try:  $SS = 1$  Tq always. TSEG1 = 15 Tq  $TSEG2 = 8 Tq$  ============ SUM = 24

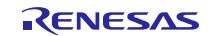

You can also use this Python code as an aid to change bit rate.

# Python 3.5.1. Simple python code to help calculate bitrate register settings. If you don't have Python, just follow the code, you should see how to calculate register settings by hand. from fractions import Fraction BITRATE = 500000 # Try a BRP. If TQTOT is too large for register settings, increase. CAN BRP =  $4$ # Limit on what is tolerated if TQTOT is not a whole integer. # If it is not, it is impossible to get an exact baudrate. # Value is not tested. MAX TQ FRACTION DEV =  $0.1$  $XTAL_HZ = 12000000$ <br>PLL  $MUL = 4$ # Depending on part, these may not exist, and so be = 1.  $PCKB$   $DIV = 2$  $TQTOT = (XTAL_HZ * PLL_MUL) / (CAN_BRP * BITRATE * PCKB DIV)$ print ("TQTOT is", round(TQTOT,  $\overline{2}$ ), "=> Set TSEG1 larger than TSEG2, and SJW to 1, so that the sum of these is TQTOT.") print ("=============")

```
/* Declares the baud rate prescaler division and bit timing values for CAN0 */
#define CANO_BRP (5)<br>#define CANO SJW (2)
#define CAN0_SJW (2)
#define CAN0_TSEG1 (15)
#define CAN0_TSEG2 (8)
/* Sets the bitrate for CAN0 through CAN0 bitrate cfg */
can bitrate config t CAN0 bitrate cfg;
CAN0_bitrate_cfg.BRP = CAN0_BRP;
CANO bitrate cfg.SJW = CANO SJW;
CAN0_bitrate_cfg.TSEG1 = CAN0_TSEG1;
CAN0_bitrate_cfg.TSEG2 = CAN0_TSEG2;
/* Set BAUDRATE */
R CAN SetBitrate(0, CAN0 bitrate cfg);
```
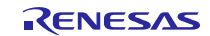

# <span id="page-19-0"></span>**R\_CAN\_TxSet and R\_CAN\_TxSetXid**

Set up a mailbox to transmit. R\_CAN\_TxSet will write to a mailbox the specified ID, data length and data frame payload, then set the mailbox to transmit mode and send a frame onto the bus by calling R\_CAN\_Tx().

R\_CAN\_TxSetXid does the same, except if this function is used, the ID will be a 29-bit ID.

#### **Format**

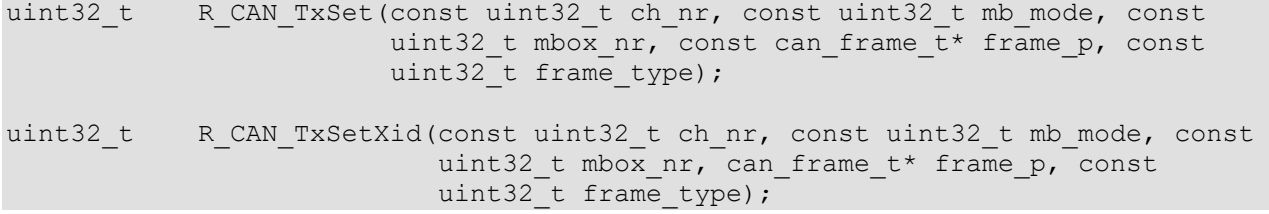

#### **Parameters**

*ch\_nr* CAN channel to use (0-2 MCU dependent). *mbox\_nr*  Mailbox to use.

#### *mb\_mode*

Normal mailbox (0) FIFO mailbox (1)

*frame\_p*

Pointer to a data frame structure in memory. It is an address to the data structure containing the ID, DLC and data that constitute the dataframe the mailbox will transmit.

#### *frame\_type*

DATA\_FRAME Send a normal data frame. REMOTE\_FRAME Send a remote data frame request.

#### **Return Values**

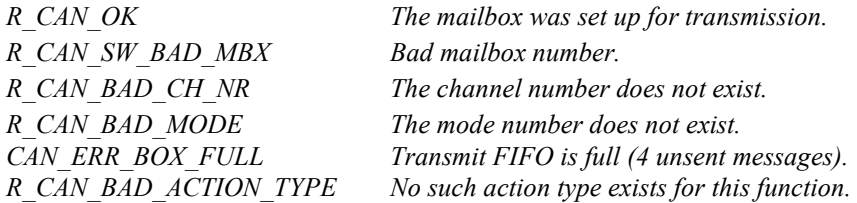

#### **Properties**

Prototyped in r\_can\_rx\_if.h

#### **Description**

This function sets up transmitting for normal mailboxes or transmit FIFO mailboxes.

To transmit FIFO mailboxes, this function first interrupt disables the mailbox temporarily when setting up the mailbox. It then checks to ensure the transmit FIFO is not full to perform setting up the mailbox: Copies the data frame payload bytes (0-7) into the mailbox, selects data frame or remote frame request, sets the ID value for the mailbox and finally the Data Length Code indicated by frame\_p. The mailbox is interrupt enabled as well as transmit FIFO interrupt generation timing again unless USE\_CAN\_POLL was defined. Finally, R\_CAN\_Tx is called to deliver the message.

To normal mailboxes, this function first waits for any previous transmission of the specified mailbox to complete. It then interrupt disables the mailbox temporarily when setting up the mailbox: Sets the ID value for the mailbox, the Data Length Code indicated by frame\_p, selects dataframe or remote frame request and finally copies the data frame payload bytes (0-7) into the mailbox. The mailbox is interrupt enabled again unless USE\_CAN\_POLL was defined. Finally, R\_CAN\_Tx is called to deliver the message.

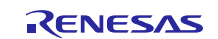

```
#define MY_TX_SLOT (7)<br>can frame t my
                     my_tx_dataframe;
my tx dataframe.id = 1;my tx dataframe.dlc = 2;
my\_tx\_dataframe.data[0] = 0xAA;
my\_tx\_dataframe.data[1] = 0xBB;
/* Send my frame. */
api_status = R_CAN_TxSet(0, 0, MY_TX_SLOT, &my_tx_dataframe, DATA_FRAME);
```
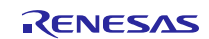

# <span id="page-21-0"></span>**R\_CAN\_Tx**

Starts actual message transmission onto the CAN bus. This API will wait until the mailbox finishes handling a prior frame, then set the mailbox to transmit mode.

# **Format**

uint32 t R CAN Tx(const uint32 t ch nr, const uint32 t mb mode, const uint32 t mbox\_nr);

#### **Parameters**

*ch\_nr* CAN channel to use (0-2 MCU dependent). *mb\_mode* Normal mailbox (0) FIFO mailbox (1) *mbox\_nr*  Which CAN mailbox to use (0-31).

# **Return Values**

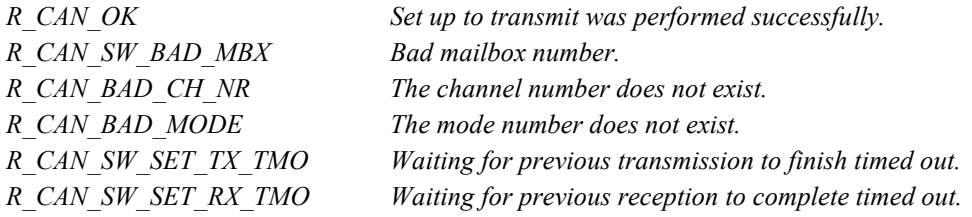

# **Properties**

Prototyped in r\_can\_rx\_if.h

# **Description**

R\_CAN\_TxSet must have been called at least once for this mailbox after system start to set up the mailbox content, as this function only tells the mailbox to send its content.

```
#define MY_TX_SLOT (7) 
/* Send mailbox content. This mailbox is presumed to have been set up to send
  some time in the past. */
R CAN Tx(0, 0, MY TX SLOT);
```
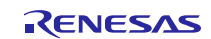

# <span id="page-22-0"></span>**R\_CAN\_TxCheck**

Check for successful data frame transmission. Use to check a mailbox for a successful data frame transmission.

# **Format**

uint32 t R CAN TxCheck(const uint32 t ch nr, const uint32 t mbox nr);

# **Parameters**

*ch\_nr* CAN channel to use (0-2 MCU dependent). *mbox\_nr*  Which CAN mailbox to use (0-31).

# **Return Values**

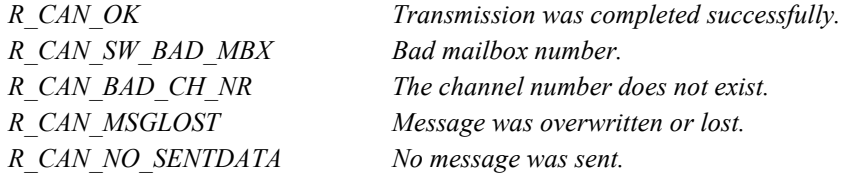

**Properties**

Prototyped in r\_can\_rx\_if.h

#### **Description**

This function is only needed if an application needs to verify that a message has been transmitted for example so that it can progress a state machine, *or if messages are sent back-to-back*. With CAN's level of transport control built into the silicon, it can reasonably be assumed that once a mailbox has been asked to send with the API that the message will indeed be sent. Safest if of course to use this function after a transmission.

```
/* TRANSMITTED a particular frame? */
api status = R CAN TxCheck(0, CANBOX TX);
if (api status == R CAN OK)
{ 
      message x sent flag = TRUE; // Notify main application.
}
```
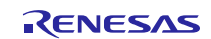

# <span id="page-23-0"></span>**R\_CAN\_TxStopMsg**

Stop a mailbox that has been asked to transmit a frame

#### **Format**

uint32 t R CAN TxStopMsg(const uint32 t ch\_nr, const uint32 t mb mode, const

uint32 t mbox nr);

# **Parameters**

*ch\_nr* CAN channel to use (0-2 MCU dependent). *mb\_mode* Normal mailbox (0) FIFO mailbox (1) *mbox\_nr*  Which CAN mailbox to use (0-31).

# **Return Values**

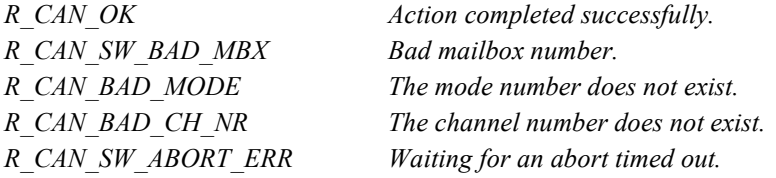

# **Properties**

Prototyped in r\_can\_rx\_if.h

# **Description**

This function clears the mailbox control or transmit FIFO control flags so that a transmission is stopped (TrmReq is set to 0 for normal mailboxes or TFE is set to 0 for transmit FIFO mailboxes). A software counter then waits for an abort for a maximum period of time.

If the message was not stopped, R\_CAN\_SW\_ABORT\_ERR is returned. Note that the cause of this could be that the message was already sent.

#### **Example**

R\_CAN\_TxStopMsg(0, 0, MY\_TX\_SLOT);

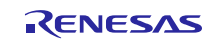

# <span id="page-24-0"></span>**R\_CAN\_RxSet and R\_CAN\_RxSetXid**

Set up a mailbox to receive.

R\_CAN\_RxSet: The API sets up a given mailbox to receive data frames with the given CAN 11-bit ID. Incoming data frames with the same ID will be stored in the mailbox.

R\_CAN\_RxSetXid: Does the same, except the ID will be a 29-bit ID.

# **Format**<br>uint32 t

R CAN RxSet(const uint32 t ch\_nr, const uint32 t mbox nr, const uint32 t id, const uint32 t frame type); uint32 t R CAN RxSetXid(const uint32 t ch nr, const uint32 t mbox nr, uint32 t xid, const uint32 t frame type);

#### **Parameters**

*ch\_nr* CAN channel to use (0-2 MCU dependent). *mbox\_nr*  Which CAN mailbox to use (0-31). *id xid* The CAN ID which the mailbox should receive. *frame\_type* 

DATA\_FRAME Send a normal data frame. REMOTE\_FRAME Send a remote data frame request.

# **Return Values**

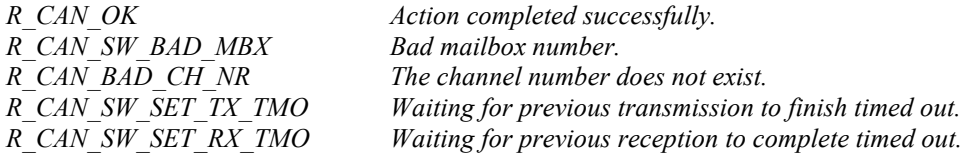

#### **Properties**

Prototyped in r\_can\_rx\_if.h

#### **Description**

The function will first wait for any previous transmission/reception to complete, then temporarily interrupt disable the mailbox. It sets the mailbox to the given standard ID value, and whether to receive normal CAN dataframes or remote frame requests.

#### **Example**

#define MY\_RX\_SLOT (8)<br>#define SID FAN SPEED 0x10 #define SID FAN SPEED R\_CAN\_RxSet(0, MY\_RX\_SLOT, SID\_FAN\_SPEED, DATA\_FRAME);

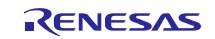

# <span id="page-25-0"></span>**R\_CAN\_RxPoll**

Checks if a mailbox has received a message

# **Format**

uint32 t R CAN RxPoll(const uint32 t ch nr, const uint32 t mbox nr);

# **Parameters**

*ch\_nr* CAN channel to use (0-2 MCU dependent). *mbox\_nr*  Which CAN mailbox to check (0-31).

# **Return Values**

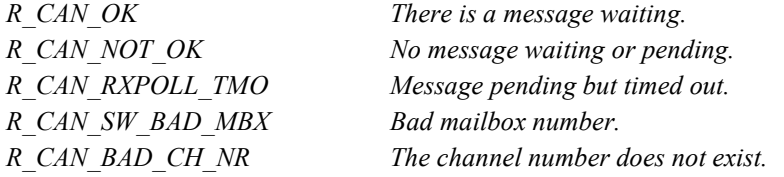

# **Properties**

Prototyped in r\_can\_rx\_if.h

# **Description**

When a mailbox is set up to receive certain messages, it is important to determine when it has finished receiving successfully. There are two methods for doing this:

Polling. Call the API regularly to check for new messages. USE\_CAN\_POLL must be defined in the CAN configuration file. If there is a message use R\_CAN\_RxRead to fetch it.

Using the CAN receive interrupt (USE\_CAN\_POLL not defined): Use this API to check which mailbox received. Then notify the application.

The function returns R\_CAN\_OK if new data was found in the mailbox.

# **Example**

See example in R\_CAN\_RxRead().

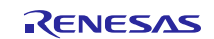

# <span id="page-26-0"></span>**R\_CAN\_RxRead**

Read the CAN data frame content from a mailbox. The API checks if a given mailbox has received a message. If so, a copy of the mailbox's dataframe will be written to the given structure.

#### **Format**

uint32 t R CAN RxRead(const uint32 t ch nr, const uint32 t mb mode, const uint32 t mbox nr, can frame t\* const frame p);

#### **Parameters**

*ch\_nr* CAN channel to use (0-2 MCU dependent). *mb\_mode* Normal mailbox (0) FIFO mailbox (1) *mbox\_nr*  Which CAN mailbox to check (0-31).

*frame\_p*

Refers to a pointer to a data frame structure in memory. It is an address to the data structure into which the function will place a copy of the mailbox's received CAN dataframe.

# **Return Values**

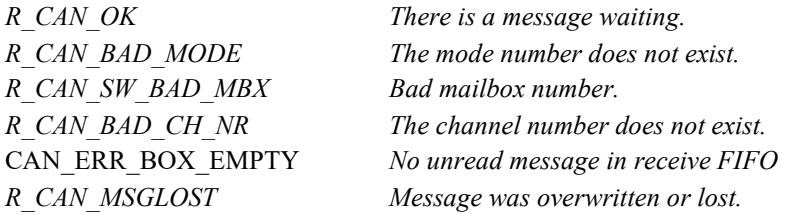

# **Properties**

Prototyped in r\_can\_rx\_if.h

# **Description**

This function is used to receive the message by the normal mailboxes or receive FIFO mailboxes.

To receive FIFO mailboxes, it checks Receive FIFO Empty Status Flag to ensure unread message in receive FIFO. If have, it loads the ID value, the Data Length Code and the data frame payload bytes (0-7) of message into the mailbox. Finally, it checks Message Lost then write FF to Receive FIFO Pointer Control Register.

To normal mailboxes, Use R\_CAN\_RxPoll() first to check whether the mailbox has received a message.

This function is used to fetch the message from a mailbox, either when using polled mode or from a CAN receive interrupt.

```
#define MY_RX_SLOT (8) 
can frame \overline{t} my rx dataframe;
api status = R CAN RxPoll(0, CANBOX RX DIAG);
if (api_status == R_CAN_OK)
{ 
    R_CAN_RxRead(0, 0, CANBOX_RX_DIAG, &my_rx_dataframe);
}
```
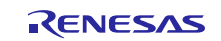

# <span id="page-27-0"></span>**R\_CAN\_RxSetMask**

Sets the CAN ID Acceptance Masks. To accept only one ID, set mask to all ones. To accept all messages, set mask to all zeros. To accept a range of messages, set the corresponding ID bits to zero.

#### **Format**

```
void R_CAN_RxSetMask(const uint32_t ch_nr, const uint32_t mbox_nr,
```
const uint32\_t mask\_value);

#### **Parameters**

*ch\_nr* CAN channel to use (0-2 MCU dependent). *mbox\_nr*  Which mailbox to mask (0-31). Four mailboxes will be affected within its group. *mask\_value*  Mask value. (0-0x7FF)

# **Return Values**

*None*

**Properties** Prototyped in r\_can\_rx\_if.h

#### **Description**

Receive mailboxes can use a mask to filter out one message or expand receiving to a range of messages (CAN IDs). The mask enables this using the mailbox group's ID field. There is one mask for mailbox 0-3, one for 4-7, etc. Changing a mask will therefore affect the behavior of adjacent mailboxes.

- Each '0' in the mask means "mask this bit", or "don't look at that bit"; accept anything.

- Each '1' means check if the CAN-ID bit in this position matches the CAN-ID of the mailbox.

#### **How to set a mask**

Let's say that the range of CAN-IDs that you want to receive in a mailbox is 700-704h. Using standard 11-bit IDs we then have the following Ids in hex and binary:

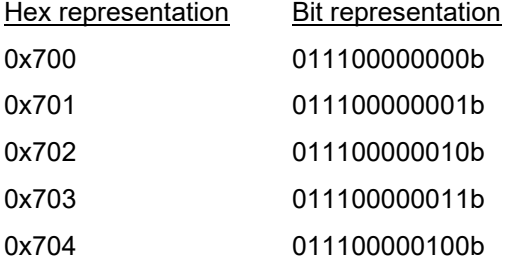

Normally, the mailbox will only accept frames whose ID matches the set receive ID, but if a bit position's MASK is 0, an ID bit of both 0 and 1 will be accepted. If we then want to accept all of above, we set the mask as 011111111000b, or 07F8h.

The CAN receive filter will only look at bit positions b10 (MSB) to b3 (LSB), whether these match the receive ID of the mailbox.

If we then set one of the mailboxes belonging to above mask (they are grouped - four mailboxes per mask) to receive ID 0x700, that mailbox will accept all IDs from 0x700 to 0x707. (Setting the ID to 0x700-0x707 will give the same result.) Because of this, IDs 0x705 to 0x707 must later be ignored 'manually' by the application software.

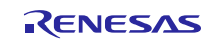

#### **Fast filtering of messages with Acceptance Filter Support**

If you have used a mask to receive a broad range of message IDs, you must filter for the actual desired messages with firmware. To increase the speed of this search one may use the Acceptance Filter Support instead.

The Acceptance Filter Support Unit (ASU) provides a faster search compared to software filtering of messages using a mask (with the R\_CAN\_RxSetMask API). Software filtering can be time consuming as the Standard ID bits are rearranged and not stored as a normal word in memory. Another problem could be that the acceptance mask may not be able to be set to receive the particular combination of messages you want. If you set the mask to accept all messages you may have to 'waste' time by checking a long list of the messages using software for each incoming ID. This manual filtering' would also involve having all the IDs in a readable format. An efficient solution in such cases is to use the Acceptance Filter Support Unit.

To use it, one writes the CAN-ID as it is stored in the message box into the ASU. When reading back from the ASU register, the data word is used to search through a table. The data readout has the following parts. Bit 0-7 = Table 'Address Search Info", ASI, SID10 -3.

Bit 8-15 = "Bit Search Information", BSI, SID0-3 has now been converted to a bit position to enable faster table searches.

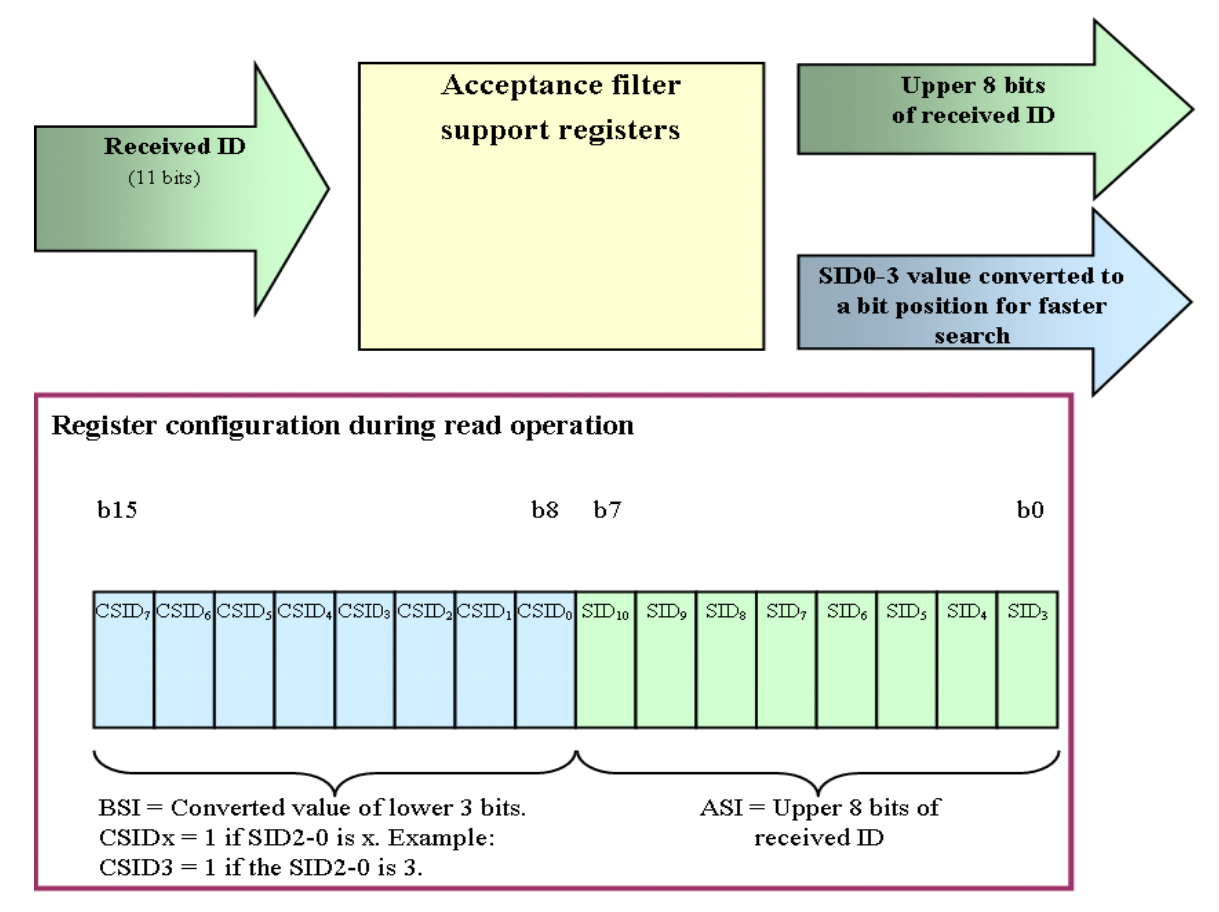

**Figure 2. The Acceptance Filter Support Unit (ASU).**

When read, the representation of the ID is formatted to enable a fast search through a table. This provides a faster response than a search through a 'normal' array of CAN IDs.

#### **The search table**

A table must be prepared by the user to check whether an ID is of interest to the application. The firmware must search the table at each byte address ASI and bit position BSI. If a bit BSI-value is set in the user's table, the bit pattern matches the BSI pattern of the register which means the address is of interest to the node, and the frame should be processed by the application.

See REJ05B0276 "CAN Application Note" for more information on how to use the ASU. Download from [www.renesas.com](http://www.renesas.com/)

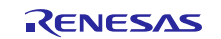

# <span id="page-29-0"></span>**R\_CAN\_CheckErr**

Check for bus errors. The API checks the CAN status, or Error State, of the CAN peripheral.

#### **Format**

uint32 t R CAN CheckErr(const uint32 t ch\_nr);

#### **Parameters**

*ch\_nr*

CAN channel to use (0-2 MCU dependent).

#### **Return Values**

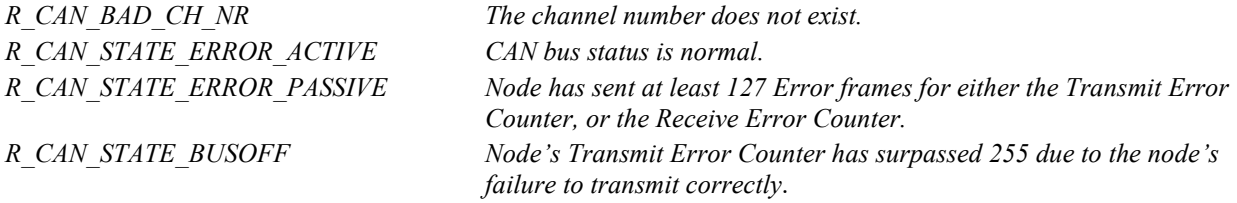

# **Properties**

Prototyped in "r\_can\_rx\_if.h".

# **Description**

The API checks the CAN status flags of the CAN peripheral and returns the status error code. It tells whether the node is in a functioning state or not and is used for *application* error handling.

It should be polled either routinely from the main loop, or via the CAN error interrupt. Since the peripheral automatically handles retransmissions and Error frames it is usually of no advantage to include an error interrupt routine.

If an error state is encountered the application can just wait and monitor for the peripheral to recover, as the CAN peripheral takes itself on or off line depending on its state. After a recovery is discovered, the application should restart.

# **Bus States**

CAN is designed to protect network communication in the event that any CAN network node becomes faulty. Every time the transmitter sees an Error flag, the Transmit Error Counter is increased, and when an error in a received frame is detected, the Receive Error Counter is increased. The Transmit and Receive Error Counters are respectively decreased with every successfully transmitted or received frame. In both the Error Active state (the normal operating state) and the Error Passive State, messages can be transmitted and received.

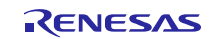

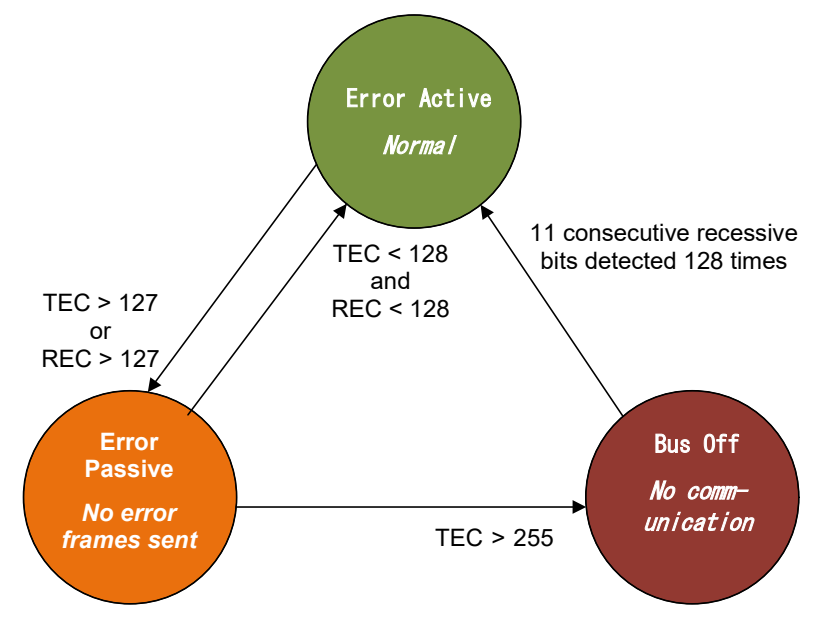

**Figure 3. CAN bus error states.** 

# **(1) Error Active**

When a node is in Error Active state it communicates with the bus normally. If the unit detects an error, it transmits an active Error flag. Once it counts 127 errors, it switches to the Error Passive state.

# **(2) Error Passive**

When either error counter exceeds 128, the CAN status for that node changes to state Error passive, and messages can still be transmitted and received, but the node will not send Error frames. Error frames are invisible to the user and are taken care of by the peripheral silicon.

# **(3) Bus Off**

If the transmit error counter exceeds 255, the CAN node enters the Bus Off state. This prevents a faulty node from causing a bus failure. When serious problems cause a CAN node to enter the Bus Off state, no messages can be transmitted or received by that node until it detects 11 consecutive 'recessive' bits 128 times, or until the peripheral is reset. When the application detects a recovery from Bus Off, the user should reinitialize all registers of the CAN module and restart the application.

#### **(a) Using CAN Polling**

Call the API regularly to check the CAN state for the application, so it does not try to communicate if the node is Bus Off. In the following, it is assumed that *handle can bus state()* is called once every loop of the main application.

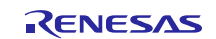

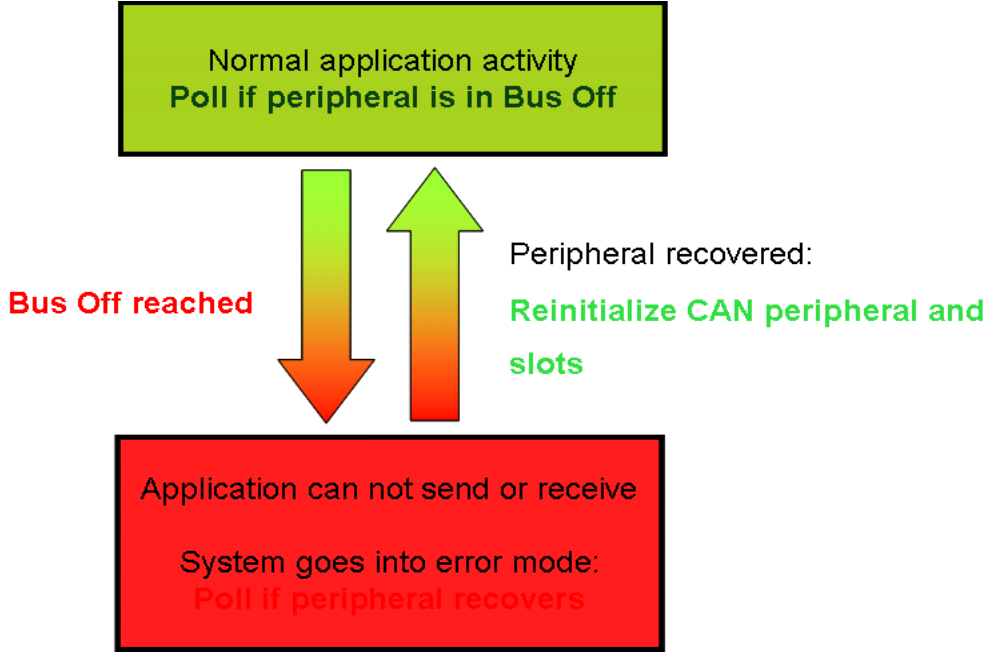

**Figure 4. Handling recovery from Bus Off for the application.** 

The MCU detects recovery of the bus on its own. A node will automatically resume the normal Error Active state again after seeing 11 consecutive recessive bits on the bus 128 times. Note that the time a node spends in Bus Off could be very short, e.g., less than a millisecond.

Poll with the Check Error function once every cycle in the main routine what state the node is in (or use the CAN error interrupt). If the node has reached Bus Off a certain number of times within a certain time period, you may want to send a warning message, light an LED etc.

The minimum action required of a node if Bus Off is reached is shown above. Stop trying to communicate and poll the peripheral with the Check Error function to see when the peripheral has returned to the normal Error Active state. When the node has recovered, it is important to reinitialize the CAN peripheral and the application to make sure the slots are in a known state.

# **Example**

See usage of *handle\_can\_bus\_state*() in *can\_api\_demo.c*.

# **(b) Using CAN Error Interrupts.**

The CAN error interrupt can be used to check the error state of the node, although polling with the API regularly is usually sufficient since low level error handling is done by the peripheral.

The API can be called from the error ISR to determine the error state, and then flag the application if a state transition has occurred. Most often the Transmit or Receive Error Counter will have just incremented.

Interrupts can be enabled separately for each of: A single error, transition to Error Passive, and transition to Bus Off. If the first of these, the CAN Error interrupt is enabled, an interrupt is generated each time an error is detected. Again, generating this interrupt is usually unnecessary as CAN handles errors on its own.

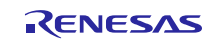

# <span id="page-32-0"></span>**R\_CAN\_RxSetFIFO and R\_CAN\_RxSetFIFOXid**

Set up a mailbox to receive.

R\_CAN\_RxSetFIFO: The API sets up a given FIFO mailbox to receive data frames with the given CAN 11-bit ID. Incoming data frames with the same ID will be stored in the mailbox.

R\_CAN\_RxSetFIFOXid: Does the same, except the ID will be a 29-bit ID.

#### **Format**

uint32 t R CAN RxSetFIFO(const uint32 t ch\_nr, const  $uint32$ <sup>t</sup> mb mode, const uint32  $t$  mbox nr, const uint32 $t$  fidcr0 value, const uint32<sup>t</sup> fidcr1 value, const  $uint32^{-}t$  fidcr0 frame type, const uint32<sup>t</sup> fidcr1<sup>-frame-type,</sup> const uint32 $\overline{t}$  mkr6 value, const uint32<sup>-t</sup> mkr7<sup>-</sup>value) uint32\_t R\_CAN\_RxSetFIFOXid(const uint32\_t ch\_nr,<br>const uint32\_t mb\_mode, const uint32\_t mb\_mode, const uint32\_t mbox\_nr, const uint32\_t xfidcr0\_value, const uint32\_t xfidcr1\_value, const uint32\_t fidcr0\_frame\_type, const uint32\_t fidcr1\_frame\_type, const uint32\_t mkr6\_value, const uint32\_t mkr7\_value)

#### **Parameters**

*ch\_nr* CAN channel to use (0-2 MCU dependent). *mb\_mode* Normal mailbox (0) FIFO mailbox (1) *mbox\_nr*  Which CAN mailbox to use (28-31). *fidcr0\_value fidcr1\_value xfidcr0\_value xfidcr1\_value* The CAN ID which the mailbox should receive *fidcr0\_frame\_type fidcr1\_frame\_type* Send a normal data frame. REMOTE\_FRAME Send a remote data frame request.

mkr6\_value mkr7\_value The mask register

# **Return Values**<br>*R CAN OK*

*R\_CAN\_SW\_BAD\_MBX Bad mailbox number. R\_CAN\_BAD\_CH\_NR The channel number does not exist. R\_CAN\_BAD\_MODE The mode number does not exist. CAN\_ERR\_NOT\_FIFO\_MODE Current mailbox mode is not FIFO mailbox mode.*

**Properties**

Prototyped in r\_can\_rx\_if.h

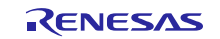

*Action completed successfully.*<br>*Rad mailbox number.* 

#### **Description**

The function will first temporarily interrupt disable the mailbox. Then it sets whether to receive normal CAN data frames or remote frame requests. It also sets the FIFO mailbox to the given ID value. Next, it performs setting value for mask register, refer to [R\\_CAN\\_RxSetMask](#page-27-0) for details.

# **Example**

```
uint32 t ch nr = 0;
uint32 t mb mode = 1;uint32 t mbox nr = 0;
const uint32 t FIDCR0 value = 0x05A;
const uint32 t FIDCR1 value = 0x06B;
const uint32 t FIDCR0 frame type = DATA FRAME;
const uint32 t FIDCR1 frame type = DATA FRAME;
const uint32 t MKR6 value = 0x00;
const uint32 t MKR7 value = 0x00;
```
api status = R CAN RxSetFIFO(ch nr, mb mode, mbox nr, FIDCR0 value, FIDCR1 value, FIDCR0 frame type, FIDCR1 frame type, MKR6 value, MKR7 value);

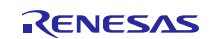

# <span id="page-34-0"></span>**4. Pin Setting**

To use the CAN FIT module, assign input/output signals of the peripheral function to pins with the multifunction pin controller (MPC). The pin assignment is referred to as the "Pin Setting" in this document.

Please perform the pin setting after calling the R\_CAN\_Create() function.

When performing the pin setting in the e<sup>2</sup> studio, the Pin Setting feature of the Smart Configurator can be used. When using the Pin Setting feature, a source file is generated according to the option selected in the Pin Setting window in the Smart Configurator. Then pins are configured by calling the function defined in the source file. Refer to [Table 4.1 Function Output by the Smart Configurator](#page-34-1) for details.

#### <span id="page-34-1"></span>**Table 4.1 Function Output by the Smart Configurator**

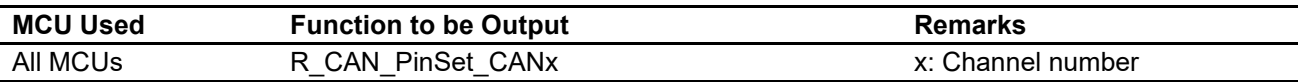

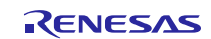

# <span id="page-35-0"></span>**5. Demo Projects**

CAN demo projects are complete stand-alone programs. They include function main() that utilizes the module and its dependent modules.

Note: The demos have been upgraded with CAN FIT module Rev 5.50

Revision history demo update:

- Rev 4.00:

Please refer to [10.3](#page-54-1) [API Functions Changes from Rev. 3.20 to Rev. 4.00](#page-54-1) for more details of the API functions changes in Rev. 4.00.

Rev 5.00:

Please refer to [10.4](#page-54-2) [API Functions Changes from Rev. 4.10 to Rev. 5.00](#page-54-2) for more details of the API functions changes in Rev. 5.00.

The major change in the demo program: Declares the baud rate prescaler division and bit timing values to set the bitrate of the CAN channel through the p\_cfg argument before call R\_CAN\_Create() function.

Rev 5.50: Updated demo projects to support FIFO callback.

# <span id="page-35-1"></span>**5.1 Adding a Demo to a Workspace**

Demo projects are found in the FITDemos subdirectory of the distribution file for this application note. To add a demo project to a workspace, select File>Import>General>Existing Projects into Workspace, then click "Next". From the Import Projects dialog, choose the "Select archive file" radio button. "Browse" to the FITDemos subdirectory, select the desired demo zip file, then click "Finish".

The demo CAN application code is in the *../src* directory, namely in files *can\_api\_demo.c* and *switches.c*.

To run the demo, import the e2studio project archive *r01an2472eu1xxxx\_can.zip* into e<sup>2</sup> studio as explained below.

#### <span id="page-35-2"></span>**5.1.1 Import and Debug Project with e<sup>2</sup> studio**

#### **(a) New workspace**

Create an empty folder, where you want the workspace.

Start  $e^2$  studio, and point to above folder when  $e^2$  studio asks what workspace to open.

Click Workbench icon (bottom right in blue intro-screen).

Continue with next step below.

#### **(b) Existing workspace**

Select Import.

Select General => Existing Projects into workspace. ("Create new projects from an archive file or directory.")

If the code is a zipped, previously exported archive:

Browse to the archive zip-file and select it.

If the code is an  $e^2$  studio project directory with source code (with a .project file):

Browse to the root directory of the project. (The folder containing the ".project" file.) Make sure to check box "Copy project to workspace" if you want the code to be local to the workspace (where the .metadata directory is).

Click "Finish".

You have now imported this project into the workspace. You can go ahead and import other projects into the same workspace.

#### **(c) Run the code**

Create a debug session, download and run the code.

# <span id="page-36-0"></span>**5.1.2 Run Demo**

Included in the package is a demonstration of using the CAN API, showing how to receive and transmit using the CAN API at 500 kbps. The demo can be run in polled mailbox mode, or with CAN receive and transmit interrupts. In interrupt mode, the demo can be run in normal or FIFO mailbox mode (determined by g\_mb\_mode, default is CANBOX\_NORMAL).

The demo can physically be set up a few different ways:

- 1. Program two boards and connect them together over the CAN bus. Swap the CAN ID values TX\_CANID\_DEMO\_INIT and RX\_CANID\_DEMO\_INIT on one of the boards before programming and running the demo.
- 2. With CANPORT\_TEST\_1\_INT\_LOOPBACK used in the R\_CAN\_PortSet API you can communicate internally, no external bus needed!
- 3. Use a CAN bus monitor, e.g. SysTec low-cost monitor 3204000, to send and receive frames to/from the demo.

Remote frames can also be demonstrated if CAN interrupts are enabled.

#### **(a) Operation**

The demo transmits and receives frames with the default CAN-IDs TX\_CANID\_DEMO\_INIT and RX\_CANID\_DEMO\_INIT. The demo starts up by sending NR\_STARTUP\_TEST\_FRAMES test frames backto-back as fast as possible. This has two purposes. 1) Check the bus link. 2) Demonstrate how messages are sent back-to-back as fast as possible.

#### **(b) User action**

Press SW1 to send one CAN frame. To increment the TxID hold SW2 down and press SW3. The actual send command is invoked by the Sw1Func() function. To change RxID hold SW3 down and press SW2. The demo "action" can best be seen inside function *can\_int\_demo()* or *can\_poll\_demo()* depending on the setting of USE\_CAN\_POLL in *r\_can\_rx\_config.h*.

#### **(c) Remote Frames**

Besides demonstrating transmit and receive of standard CAN frames, the demo will also send remote frame responses for remote frame requests received by the mailbox at CAN-ID 50h (in standard ID mode) or 50000h (in extended ID mode or mixed ID mode) to the RX. The CAN-ID is defined as the REMOTE TEST ID macro in the can api\_demo.h file.

Set REMOTE\_DEMO\_ENABLE to 1 in *can\_api\_demo.h* to add this feature to the demo.

The demo requires interrupt mode; that is, USE\_CAN\_POLL set to 0 in the CAN API config-file. Remote requests must come from an outside source, e.g. the CAN monitor mentioned above. This external CAN source must be set to send remote frame requests to CAN-ID 50h (in standard ID mode) or 50000h (in extended ID mode or mixed ID mode).

#### **(d) FIFO mailbox mode**

The demo will transmit and receive the frames by FIFO mailbox mode if the variable g\_mb\_mode is set to CANBOX\_FIFO in can\_api\_demo.c

Note:

- 1. The FIFO mailbox mode demo only runs in interrupt mode (USE\_CAN\_POLL set to 0).
- 2. FIFO mailboxes can only receive data frame (REMOTE\_DEMO\_ENABLE = 0) or remote frame (REMOTE DEMO ENABLE = 1) at a time.
- 3. FIFO mailboxes can only receive remote frames in standard ID mode.

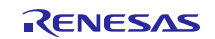

# <span id="page-37-0"></span>**5.2 The Renesas Debug Console**

Enabling trace data from the E1/E20 to the  $e^2$  studio Debug Console allows you to output data from your application in real-time. This means you have the ability to use printf() statements in C to send trace strings to the standard output. Standard output will in this case be the E1/E20 debug register.

To use this set BSP\_CFG\_IO\_LIB\_ENABLE to 1 in *../r\_config/r\_bsp\_config.h.*

The macro should automatically enable code in order to make the Debug Console available, but there are certain actions you must take.

1. Make sure *INIT\_IOLIB()* is called. See *resetprog.c*.

The code in *lowlvl.c* should contain functions *charput* and *charget* so that E1/E20 debug registers are used for the lowest level I/O processing. *charput* for example must contain /\* Wait for transmit buffer to be empty \*/ while(0 != (E1\_DBG\_PORT.DBGSTAT & TXFL0EN));

Include <*stdio.h*> in any files where you wish to use printf-statements.

To **any file** where *printf()* is called, add

#if BSP\_CFG\_IO\_LIB\_ENABLE

#include <stdio.h>

#endif

In e<sup>2</sup> studio, depending on version, it may be necessary to add the Debug Console window by clicking on both icons "1/0" and "Pin Console" as shown below. **Both must be on so the print buffer in E1/E20 can be emptied and not block code execution.**

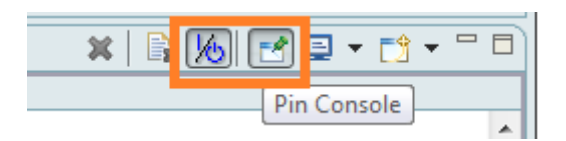

**Figure 5. Buttons to control the Debug Console.**

Press the I/O button for the console in  $e<sup>2</sup>$  studio again if the console seems unresponsive. If nothing is printed, press the Clear icon a few times. (The icon partially concealed by the red border.)

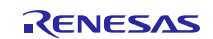

# <span id="page-38-0"></span>**6. Test Modes**

There are test modes that may be useful for example during product development. There are two loopback modes "Internal" and "External", and a Listen only mode.

# <span id="page-38-1"></span>**6.1 Loopback**

With loopback modes, the node will itself also receive any messages it sends if a mailbox is configured to receive the same message. This can be useful for testing an application, or self-diagnosis during application debug.

# <span id="page-38-2"></span>**6.1.1 Internal - Test node without CAN bus**

Internal Loopback mode, or Self Test mode, allows you to communicate via the CAN mailboxes without connecting to a bus. The node acknowledges its own data with the ACK bit in the data frame. The node also stores its own transmitted messages into a receive mailbox if it was configured for that CAN ID. This is normally not possible.

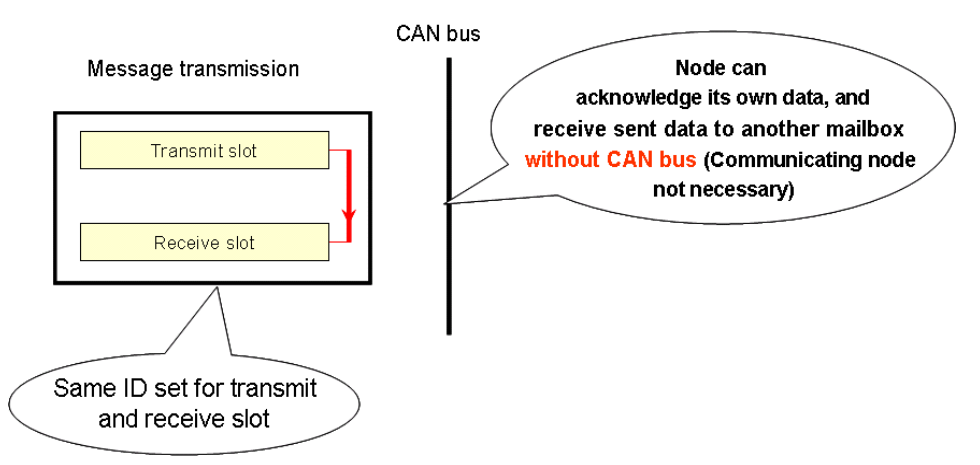

#### Figure 6. **CAN Internal Loopback mode lets you test the functionality of a node without having a CAN bus connected.**

Internal Loopback can be convenient when testing as this mode allows the CAN controller to run without sending CAN errors due to no ACKs received when the node is alone on the bus, it acknowledges transmitted frames itself.

# <span id="page-38-3"></span>**6.1.2 External - Test node on bus**

External Loopback is like Internal Loopback with the differences that there must be a CAN bus connected to the node, and that the messages is also transmitted onto the bus. Just like internal loopback, a sent message is acknowledged by the node itself so the node can be alone on the bus. This is an advantage as nodes can be tested standalone.

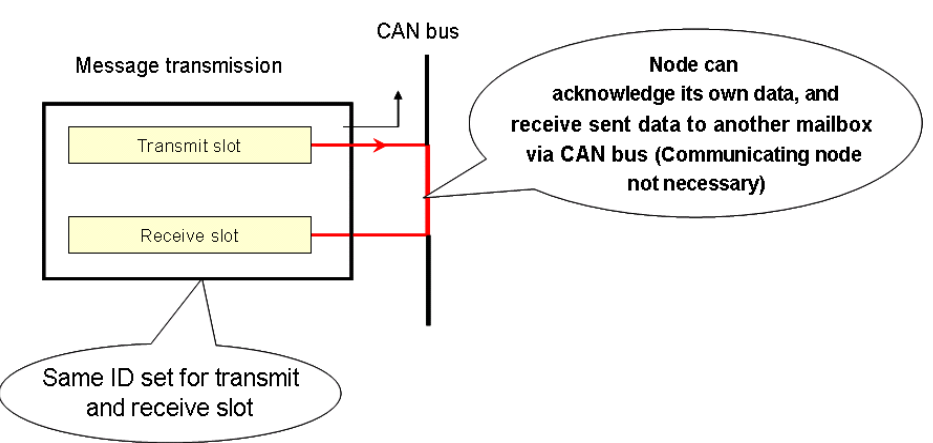

#### Figure 7. External Loopback: **The message is transmitted onto the CAN bus and can be received back on the same node.**

This is convenient when testing code and when a node is alone on the bus.

# <span id="page-39-0"></span>**6.2 Listen Only = Bus Monitoring**

In Listen Only mode, or Bus Monitoring, the node is quiet. A node in Listen Only mode will not acknowledge messages or send Error frames etc. This enables you to test your node without affecting bus traffic.

Caution:

- 1. Do not transmit frames from the Listen Only node. That is not a correct behavior, and the CAN module has not been designed for this.
- 2. If you only have two nodes on the network and one of them is Listen Only, the other node will not get any ACKs and will keep trying to send over and over.
- 3. Mark entering listen only mode clearly in your code so you remember to disable Listen Only mode again**.**

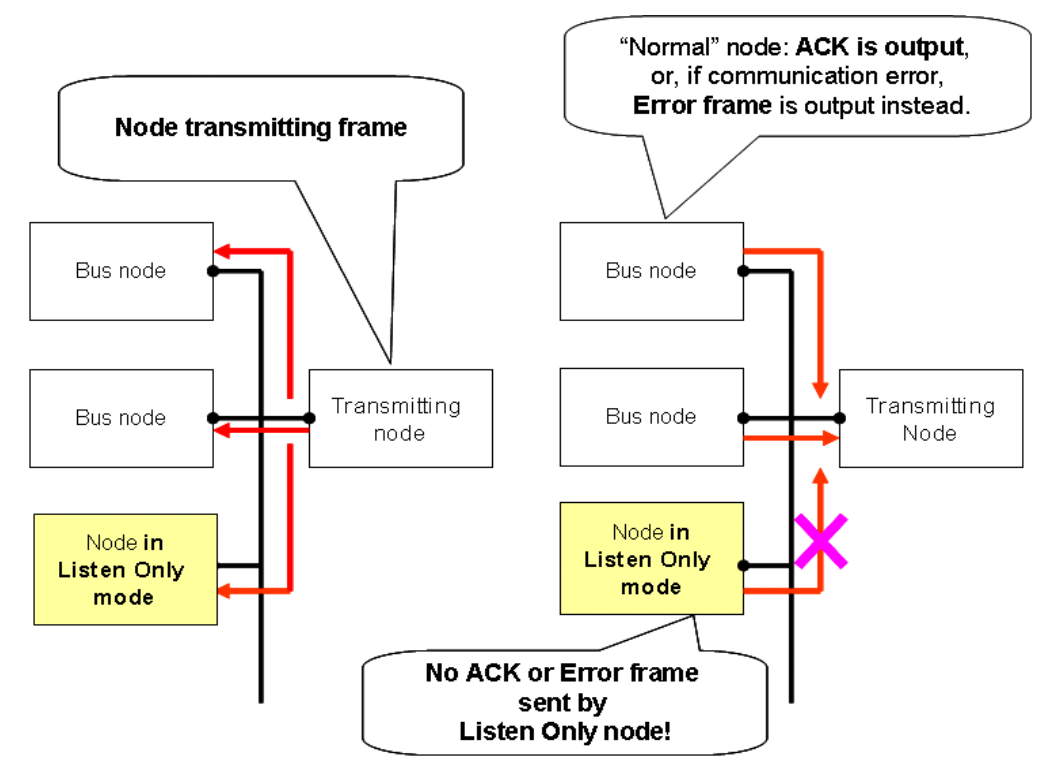

Figure 8. **A node in Listen Only mode will not acknowledge messages or send Error frames etc.** 

Listen Only is useful for bringing up a new node that has been added to an existing CAN bus. The mode can be used for a recently connected node's application to ensure that frames have properly been received before going live.

A common usage is to detect a bus's communication speed before letting the new unit go 'live'. Listen Only is not a part of the Bosch CAN specification, but is required by ISO-11898 for bitrate detection.

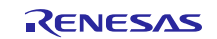

# <span id="page-40-0"></span>**7. Time Stamp**

The timestamp function captures the value of the on-chip time stamp to a mailbox when a message is received. By examining the time stamp you can for example determine the sequence of messages if they are spread out over multiple receive mailboxes. Time stamp reading is not done by the API, so you will have to poll the mailbox, and if the return value is R\_CAN\_OK (a message waiting) you can then go in and read the timestamp.

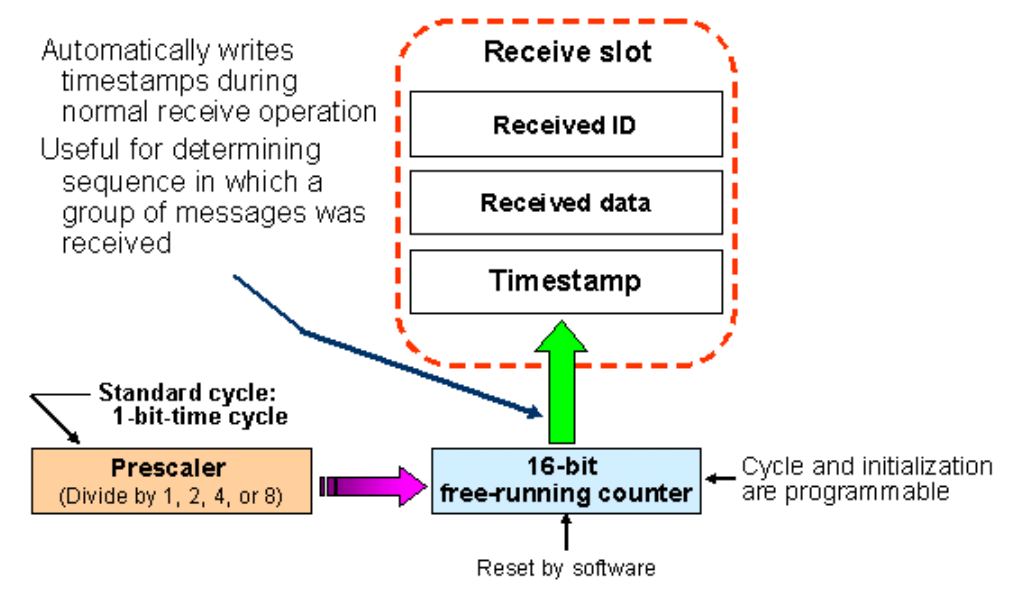

**Figure 9. CAN Timestamp is available in each mailbox.**

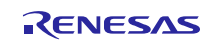

# <span id="page-41-0"></span>**8. CAN Sleep Mode**

The default mode after an MCU reset is CAN Sleep mode. Use the API to switch to other operating modes, see the R\_CAN\_Control API. Entering the CAN Sleep mode instantly stops the clock supply to the module and thereby reduces power dissipation. All registers remain unchanged when the CAN module enters CAN sleep mode.

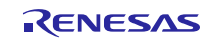

# <span id="page-42-0"></span>**9. CAN FIFO**

CAN FIFO buffering is available in the RX MCUs that have CAN hardware, and FIFO mode is supported in this software.

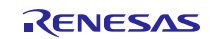

# <span id="page-43-1"></span>**10. Appendices**

# <span id="page-43-0"></span>**10.1 Confirmed Operation Environment**

This section describes confirmed operation environment for the CAN FIT module.

# **Table 10.1 Confirmed Operation Environment (Rev.5.60)**

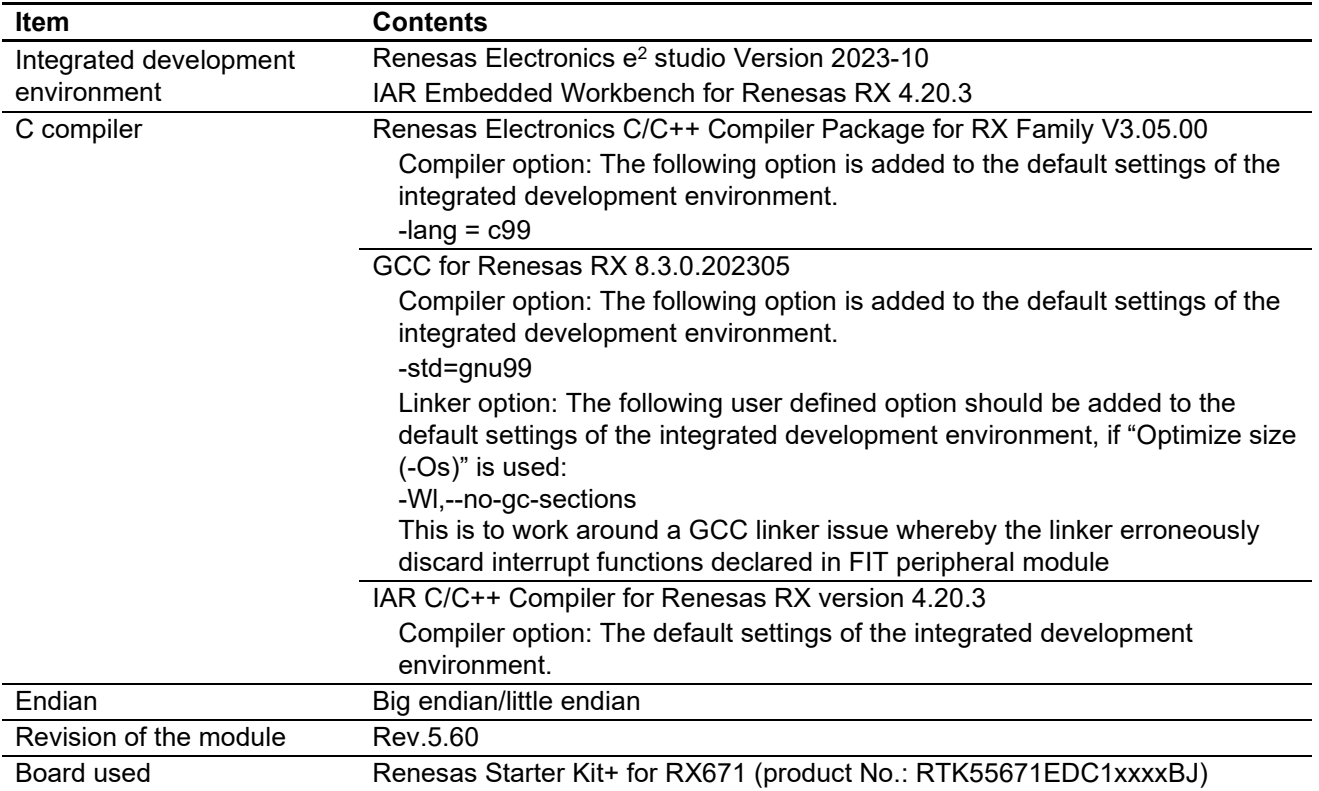

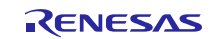

| <b>Item</b>            | <b>Contents</b>                                                                                                    |
|------------------------|----------------------------------------------------------------------------------------------------|
| Integrated development | Renesas Electronics e <sup>2</sup> studio Version 2023-07                                                                                                    |
| environment            | IAR Embedded Workbench for Renesas RX 4.20.3                                                                                                    |
| C compiler             | Renesas Electronics C/C++ Compiler Package for RX Family V3.05.00<br>Compiler option: The following option is added to the default settings of the<br>integrated development environment.<br>-lang = $c99$ |
|                        | GCC for Renesas RX 8.3.0.202305                                                                                                    |
|                        | Compiler option: The following option is added to the default settings of the<br>integrated development environment.<br>-std=gnu99                                                                         |
|                        | Linker option: The following user defined option should be added to the<br>default settings of the integrated development environment, if "Optimize size<br>(-Os)" is used:<br>-WI,--no-gc-sections        |
|                        | This is to work around a GCC linker issue whereby the linker erroneously<br>discard interrupt functions declared in FIT peripheral module                                                                  |
|                        | IAR C/C++ Compiler for Renesas RX version 4.20.3                                                                                                    |
|                        | Compiler option: The default settings of the integrated development<br>environment.                                                                                                    |
| Endian                 | Big endian/little endian                                                                                                    |
| Revision of the module | Rev.5.50                                                                                                    |
| Board used             | Renesas Starter Kit+ for RX64M (product No.: R0K50564MxxxxBE)                                                                                                    |
|                        | Renesas Starter Kit+ for RX65N-2MB (product No.: RTK50565N2CxxxxxBE)                                                                                                    |
|                        | Renesas Starter Kit+ for RX72N (product No.: RTK5572Nxxxxxxxxxx).                                                                                                    |
|                        | Renesas Starter Kit+ for RX71M (product No.: R0K50571MCxxxBE)                                                                                                    |
|                        | Renesas Starter Kit+ for RX72M (product No.: RTK5572MNDCxxxxxBJ)                                                                                                    |
|                        | Renesas Starter Kit+ for RX671 (product No.: RTK55671EDC1xxxxBJ)                                                                                                    |
|                        | Renesas Starter Kit for RX72T (product No.: RTK5572TKCCxxxxxBE)                                                                                                    |
|                        | Renesas Starter Kit for RX66T (product No.: RTK50566T0CxxxxxBE)                                                                                                    |

**Table 10.2 Confirmed Operation Environment (Rev.5.50)**

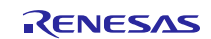

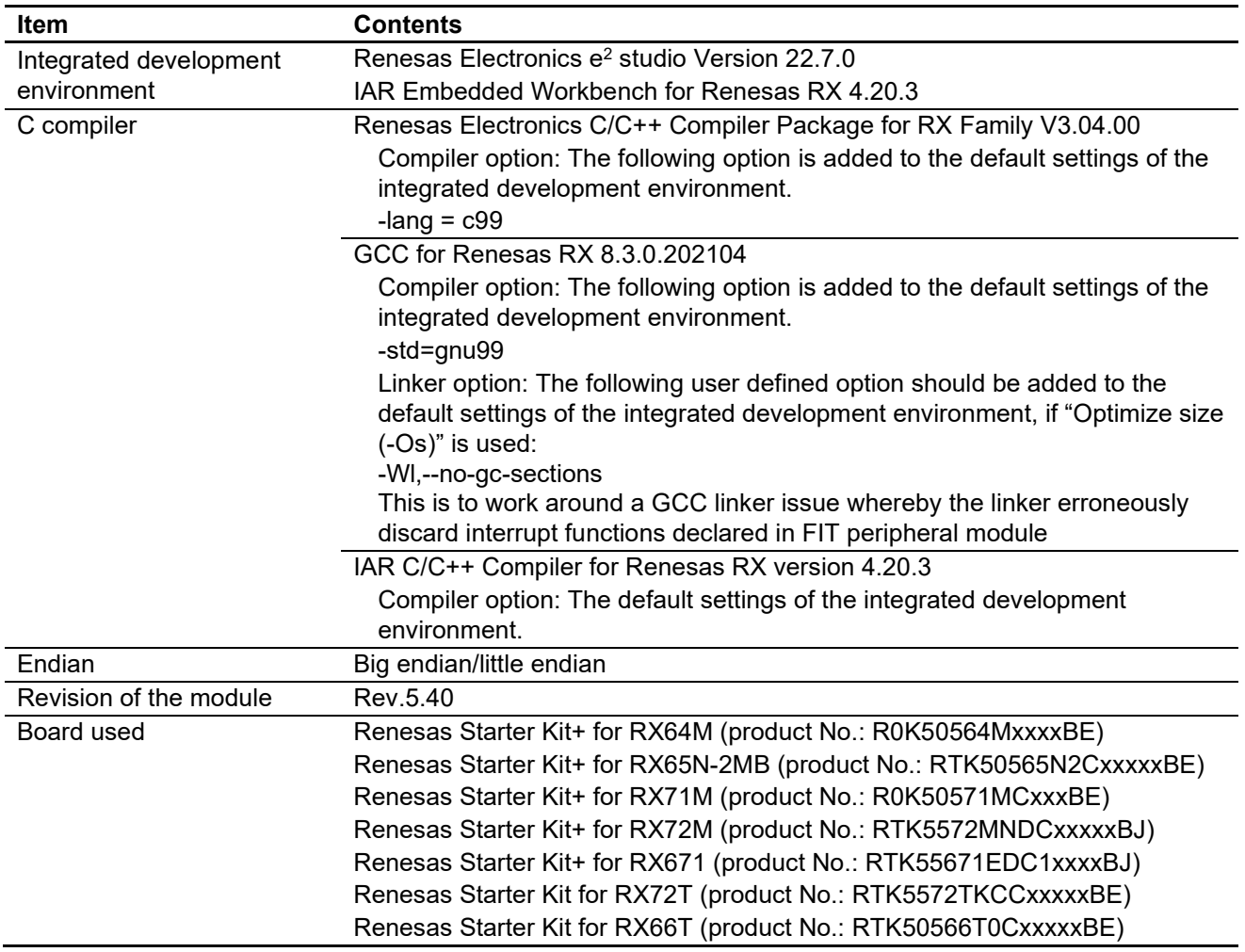

# **Table 10.3 Confirmed Operation Environment (Rev.5.40)**

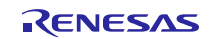

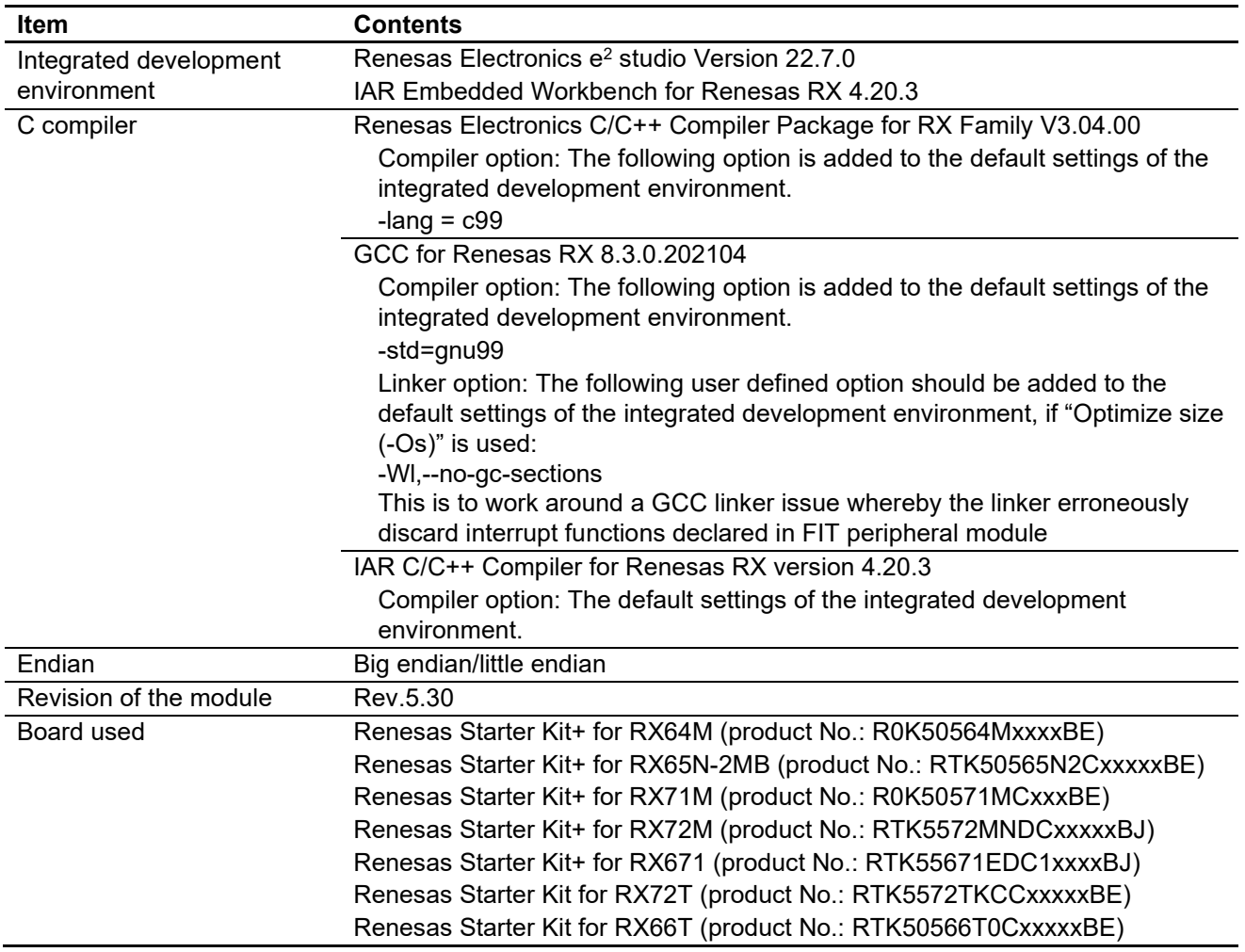

# **Table 10.4 Confirmed Operation Environment (Rev.5.30)**

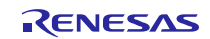

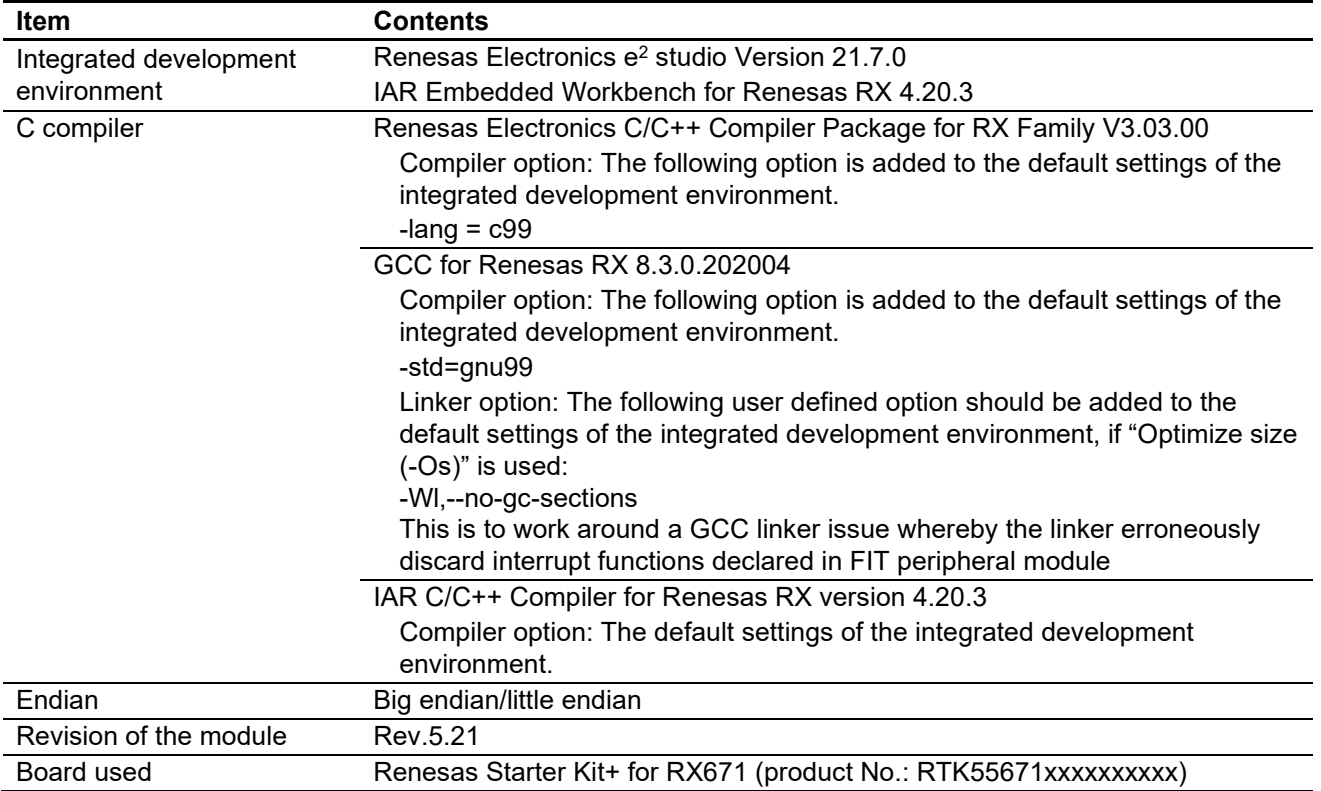

# **Table 10.5 Confirmed Operation Environment (Rev.5.21)**

# **Table 10.6 Confirmed Operation Environment (Rev.5.20)**

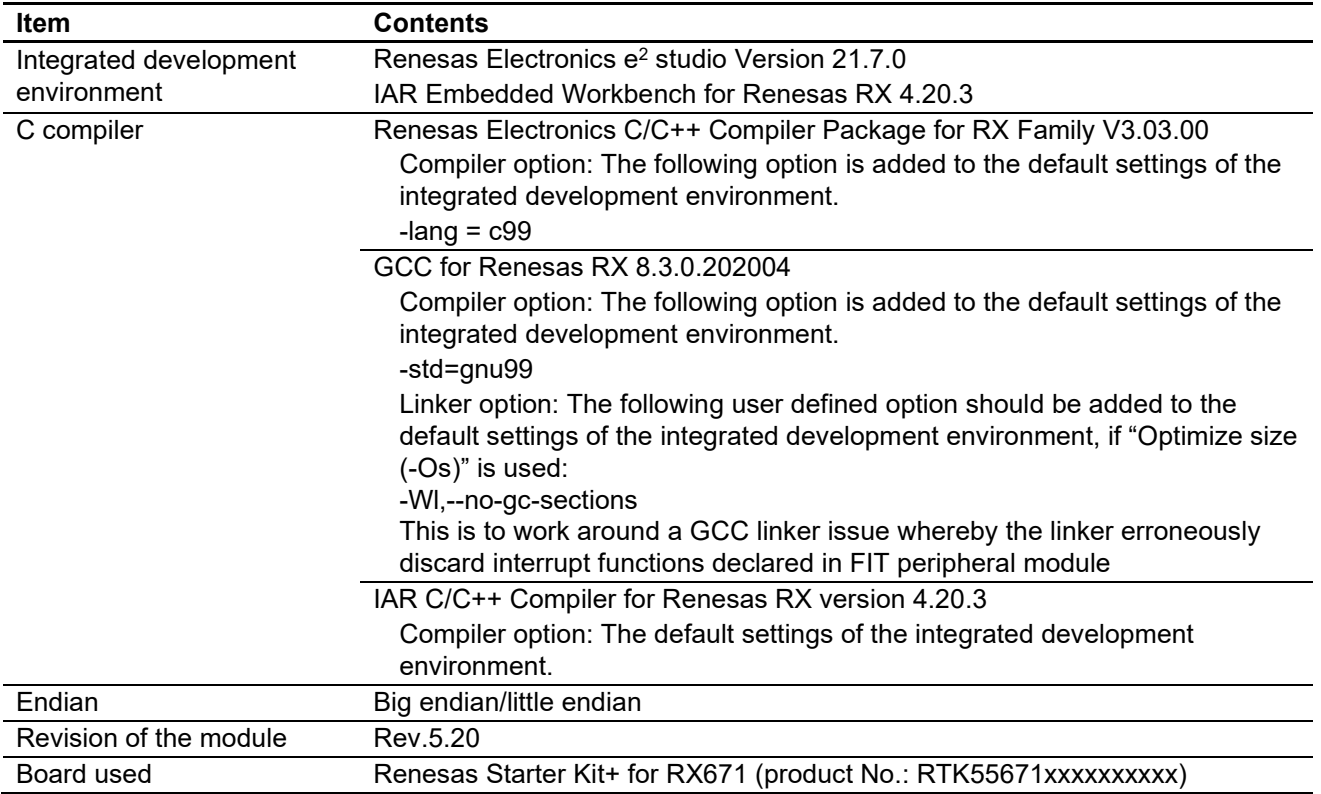

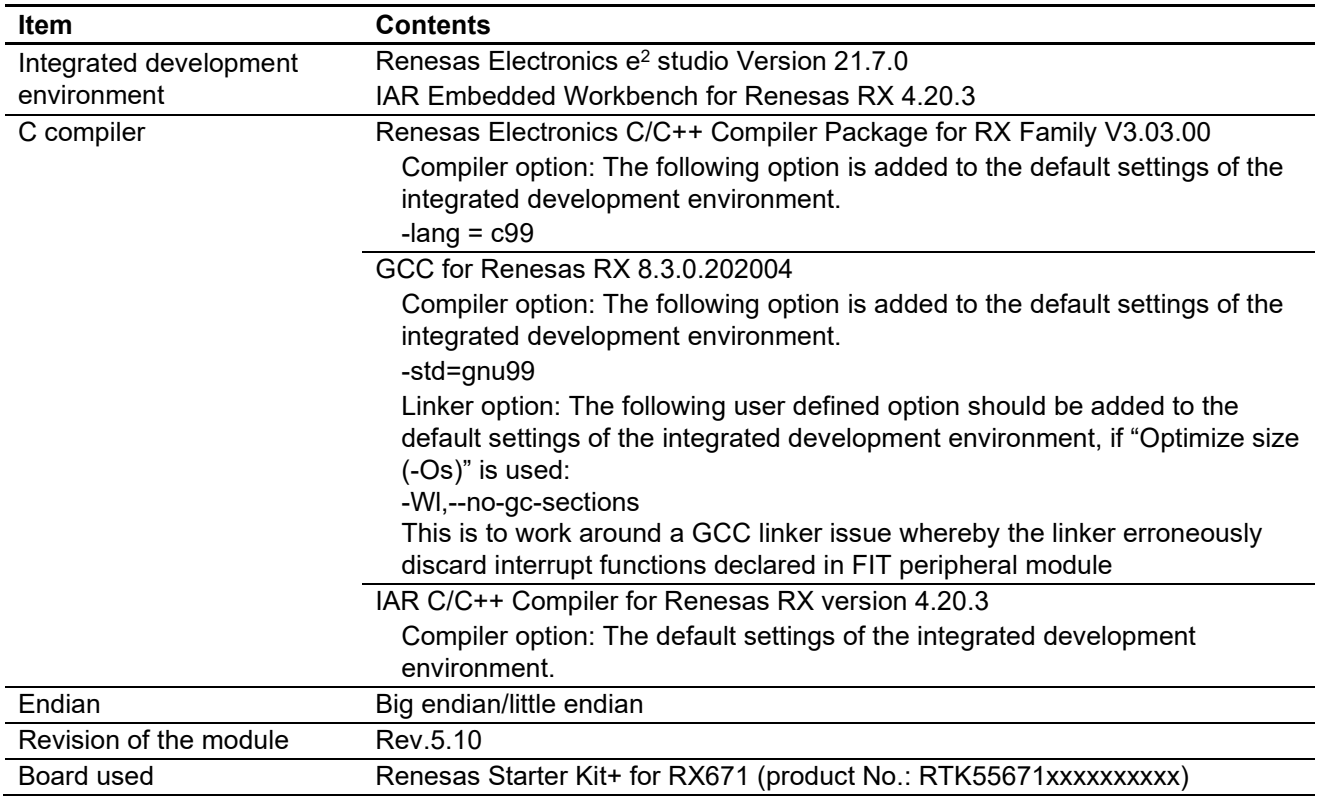

# **Table 10.7 Confirmed Operation Environment (Rev.5.10)**

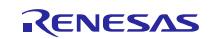

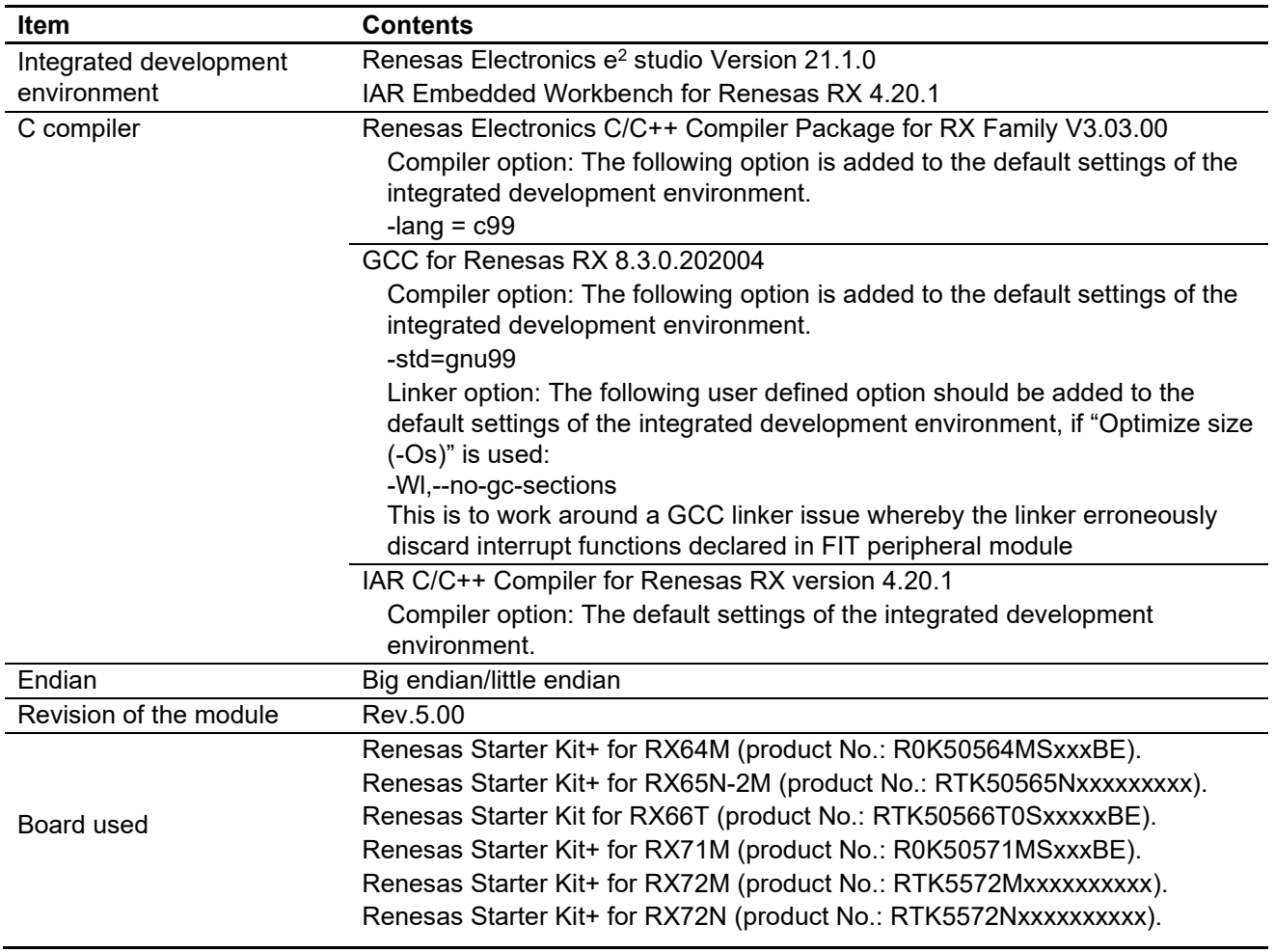

# **Table 10.8 Confirmed Operation Environment (Rev.5.00)**

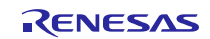

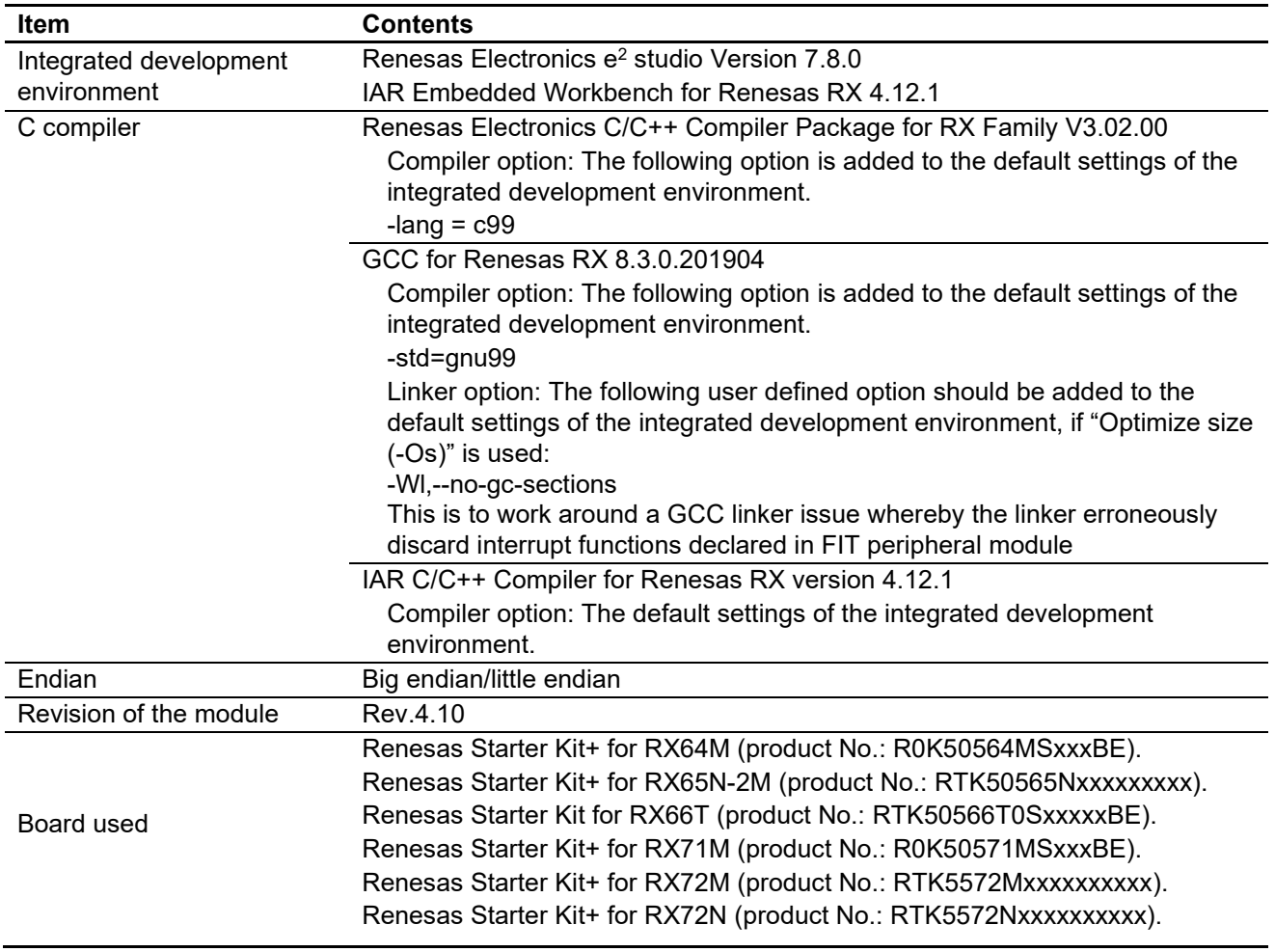

# **Table 10.9 Confirmed Operation Environment (Rev.4.10)**

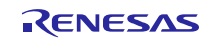

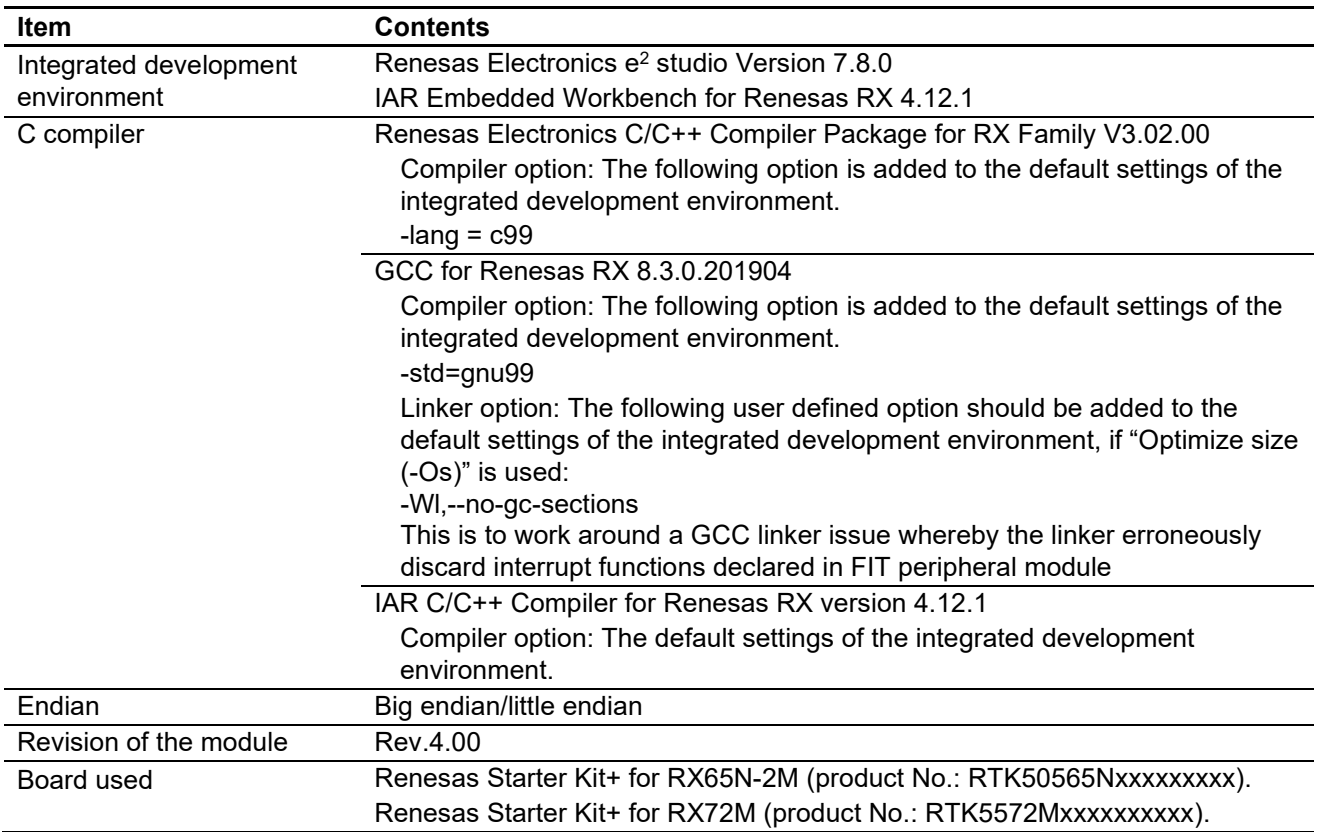

# **Table 10.10 Confirmed Operation Environment (Rev.4.00)**

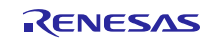

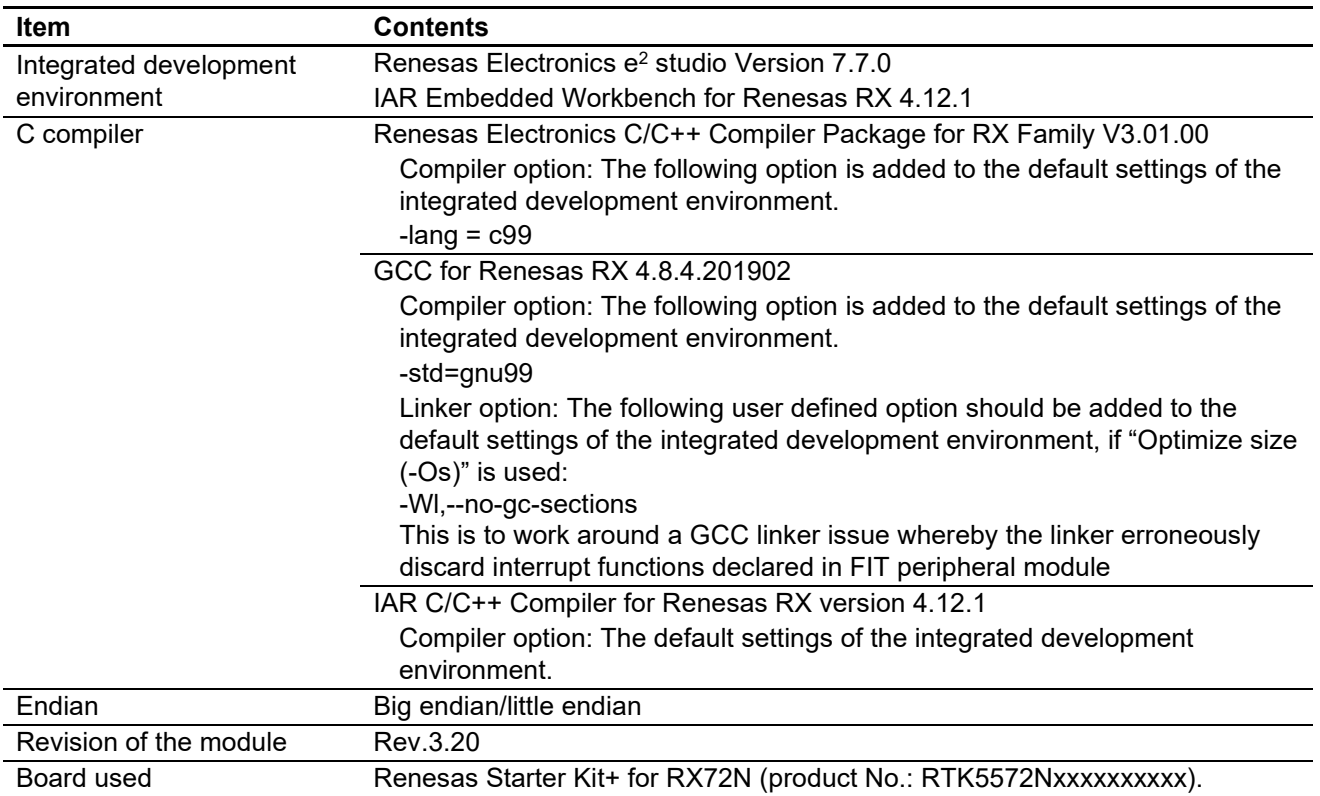

# **Table 10.11 Confirmed Operation Environment (Rev.3.20)**

# **Table 10.12 Confirmed Operation Environment (Rev.3.11)**

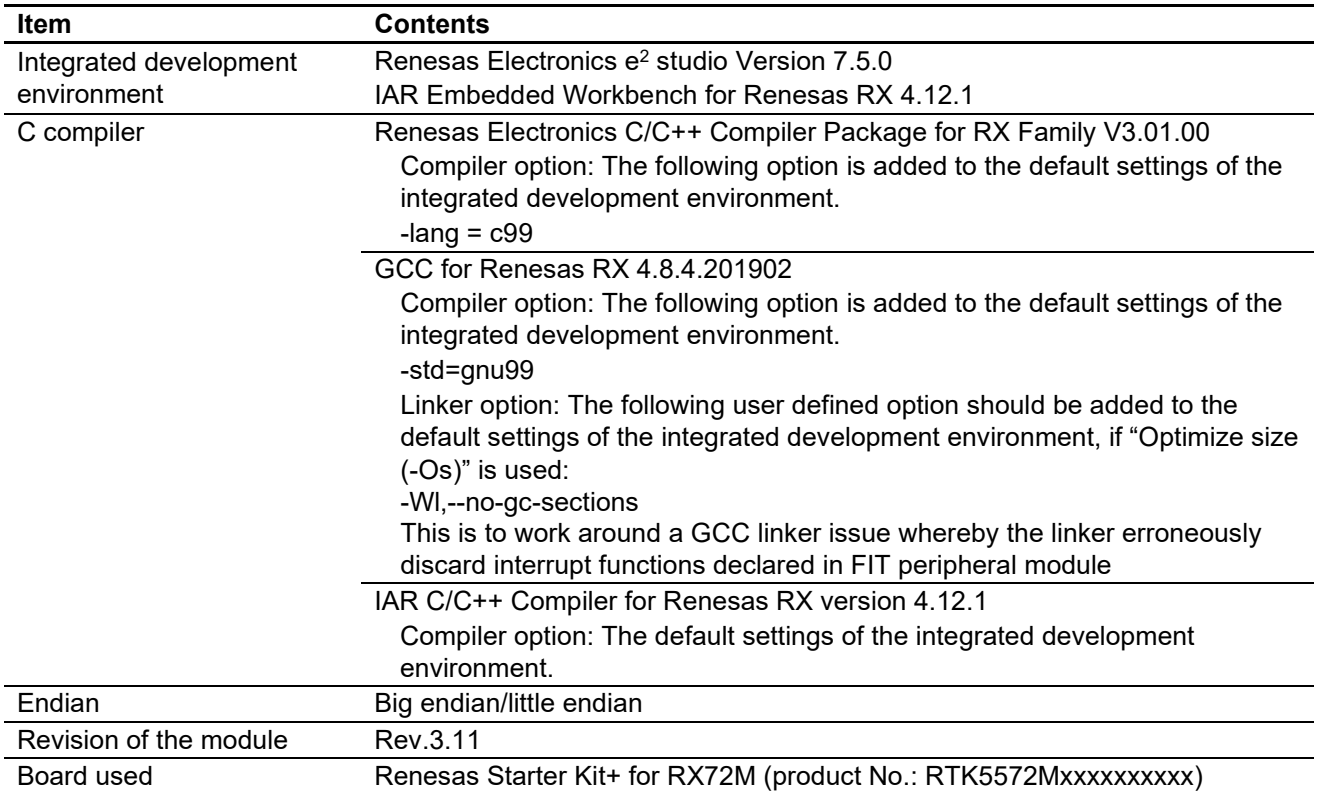

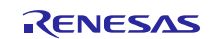

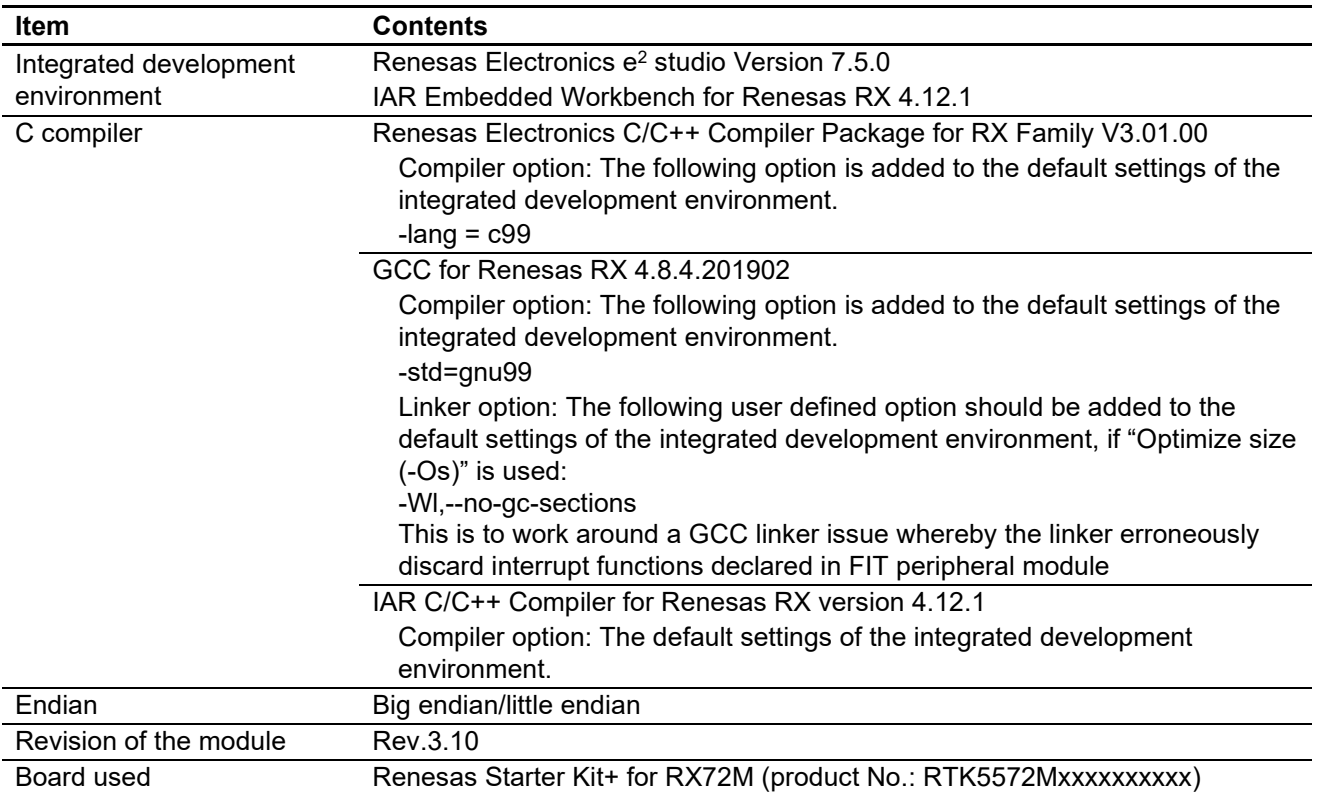

# **Table 10.13 Confirmed Operation Environment (Rev.3.10)**

# **Table 10.14 Confirmed Operation Environment (Rev.3.00)**

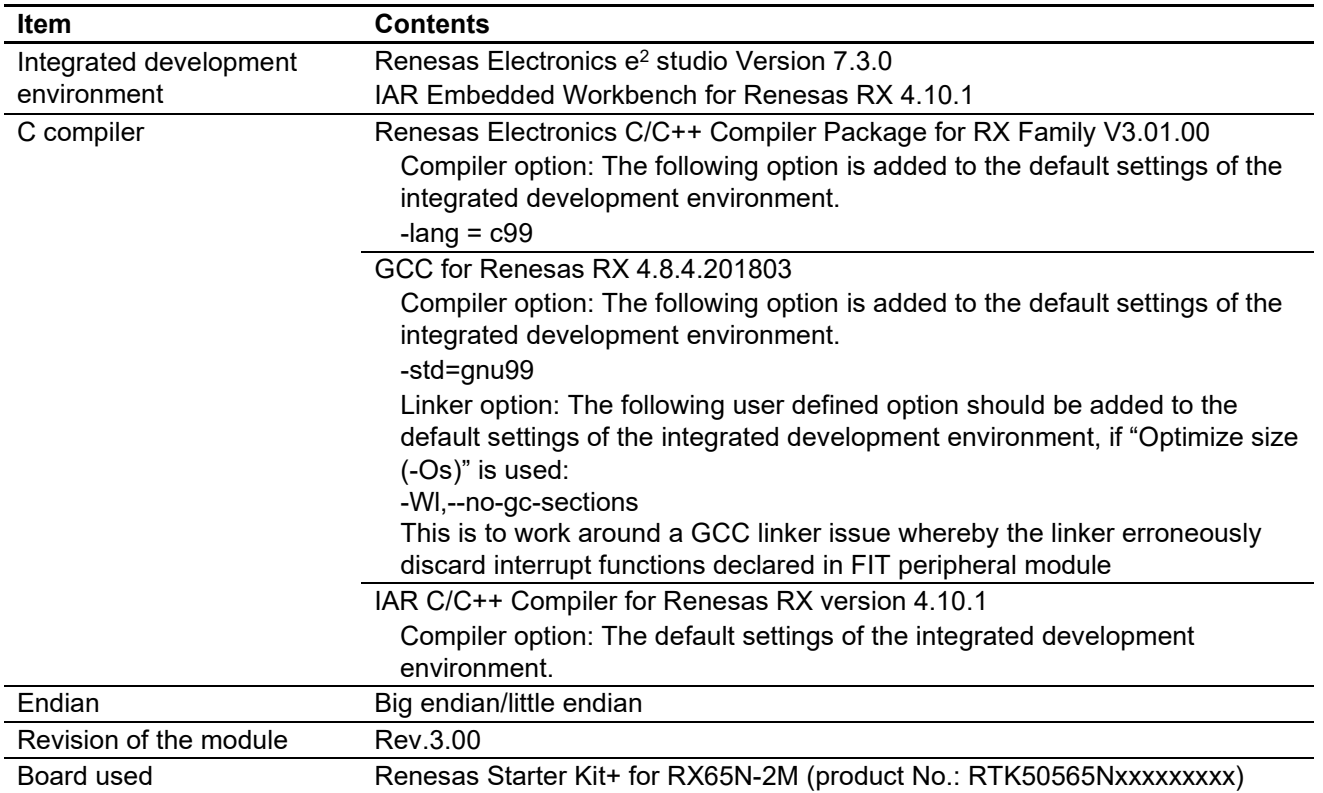

# <span id="page-54-0"></span>**10.2 Troubleshooting**

(1) Q: I have added the FIT module to the project and built it. Then I got the error: Could not open source file "platform.h".

A: The FIT module may not be added to the project properly. Check if the method for adding FIT modules is correct with the following documents:

Using CS+:

Application note "Adding Firmware Integration Technology Modules to CS+ Projects (R01AN1826)"

Using e<sup>2</sup> studio:

Application note "Adding Firmware Integration Technology Modules to Projects (R01AN1723)"

When using this FIT module, the board support package FIT module (BSP module) must also be added to the project. Refer to the application note "Board Support Package Module Using Firmware Integration Technology (R01AN1685)".

(2) Q: I have added the FIT module to the project and built it. Then I got the error: This MCU is not supported by the current r\_can\_rx module.

A: The FIT module you added may not support the target device chosen in your project. Check the supported devices of added FIT modules.

(3) Q: I have added the FIT module to the project and built it. Then I got an error for when the configuration setting is wrong.

A: The setting in the file "r\_can\_rx\_config.h" may be wrong. Check the file "r\_can\_rx\_config.h". If there is a wrong setting, set the correct value for that. Refer to [2.9](#page-6-1) [Configuration](#page-6-1) for details.

# <span id="page-54-1"></span>**10.3 API Functions Changes from Rev. 3.20 to Rev. 4.00**

(1) R\_CAN\_TxSet(); R\_CAN\_Create(); R\_CAN\_TxSetXid(); R\_CAN\_Tx(); R\_CAN\_TxStopMsg(); R\_CAN\_RxRead(): the new input arguments( mb\_mode; txf\_cb\_func; rxf\_cb\_func) have been added. Refer to [3. The CAN API](#page-10-0) for details.

(2) R\_CAN\_RxSetMask(): Removed command which shift the CAN operation to OPERATE\_CANMODE. Need to call R\_CAN\_Control(ch\_nr, OPERATE\_CANMODE) before call R\_CAN\_TxSet() or R\_CAN\_TxSetXid().

(3) R\_CAN\_Control(): if the action\_type is EXITSLEEP\_CANMODE, it will not go to OPERATE\_CANMODE, instead it will go to RESET\_CANMODE.

(4) R\_CAN\_PortSet(): Removed source code pin-setting in case enable and disable. From now, setting pin/port by using R\_CAN\_PinSet\_CANn()(n=0,1,2) in file "/smc\_gen/r\_pincfg/r\_can\_rx\_pinset.c".

# <span id="page-54-2"></span>**10.4 API Functions Changes from Rev. 4.10 to Rev. 5.00**

(1) R\_CAN\_Create(); R\_CAN\_SetBitrate(): the new input argument(  $p_c$  cfg) have been added.

From now, define the baud rate prescaler division and bit timing values for setting bitrate in user program.

Refer to [3. The CAN API](#page-10-0) for details.

# <span id="page-54-3"></span>**10.5 API Functions Changes from Rev. 5.00 to Rev. 5.10**

(1) R\_CAN\_RxSet (): Changed the input argument name from sid to id.

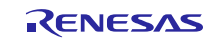

# <span id="page-55-0"></span>**10.6 API Functions Changes from Rev. 5.50 to Rev. 5.60**

(1) R\_CAN\_RxSetFIFO(); R\_CAN\_RxSetFIFOXid(): Removed the argument frame\_type and added two new arguments fidcr0\_frame\_type and fidcr1\_frame\_type to support the reception of both data frames and remote frames in FIFO mailbox mode.

Refer to [3. The CAN API](#page-10-0) for details.

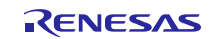

# <span id="page-56-0"></span>**Related Technical Updates**

This module reflects the content of the following technical updates.

TN-RX\*-A151A/E

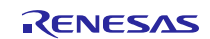

# <span id="page-57-0"></span>**Revision History**

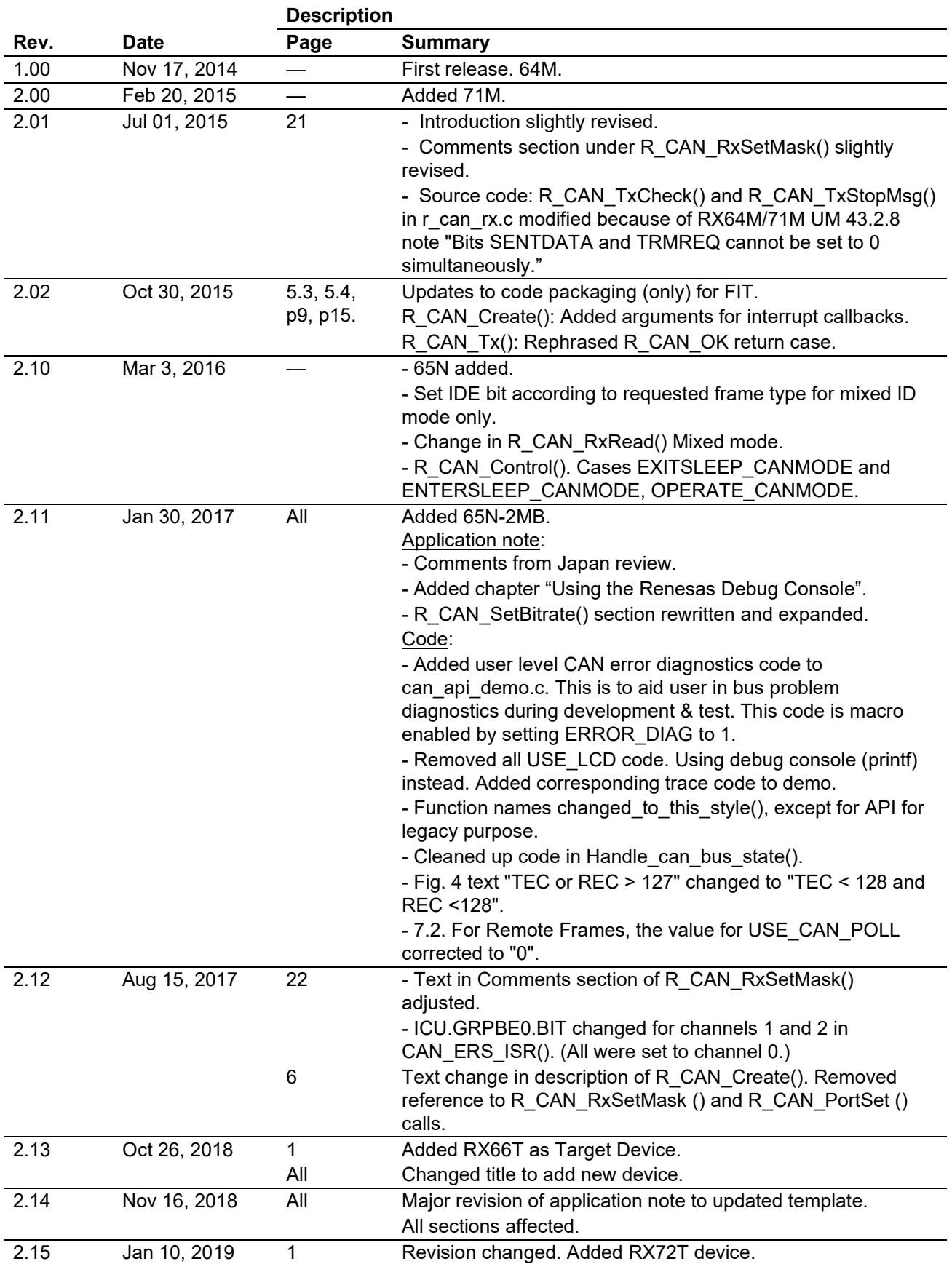

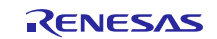

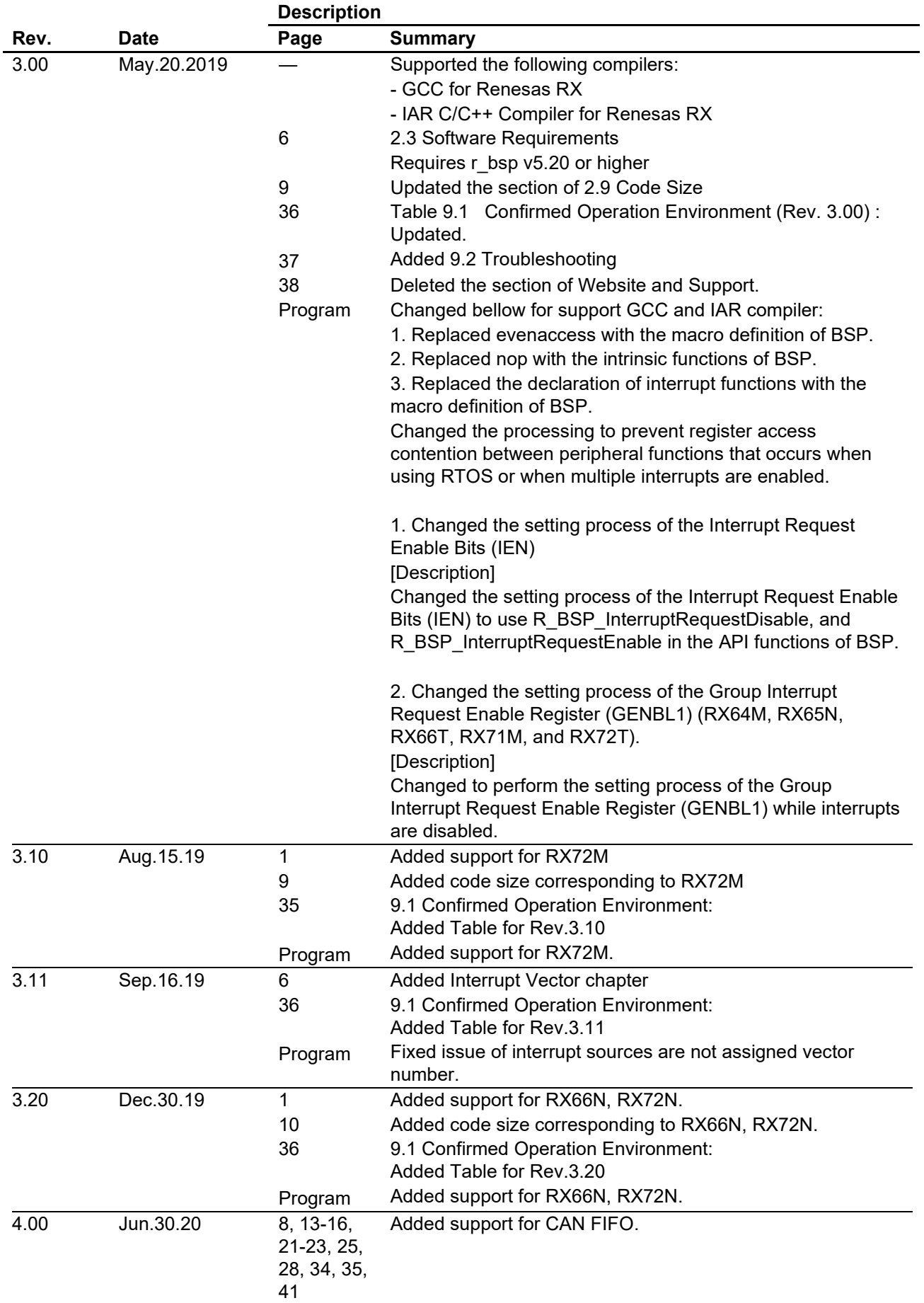

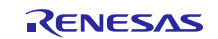

# **RX Family CAN API Using Firmware Integration Technology**

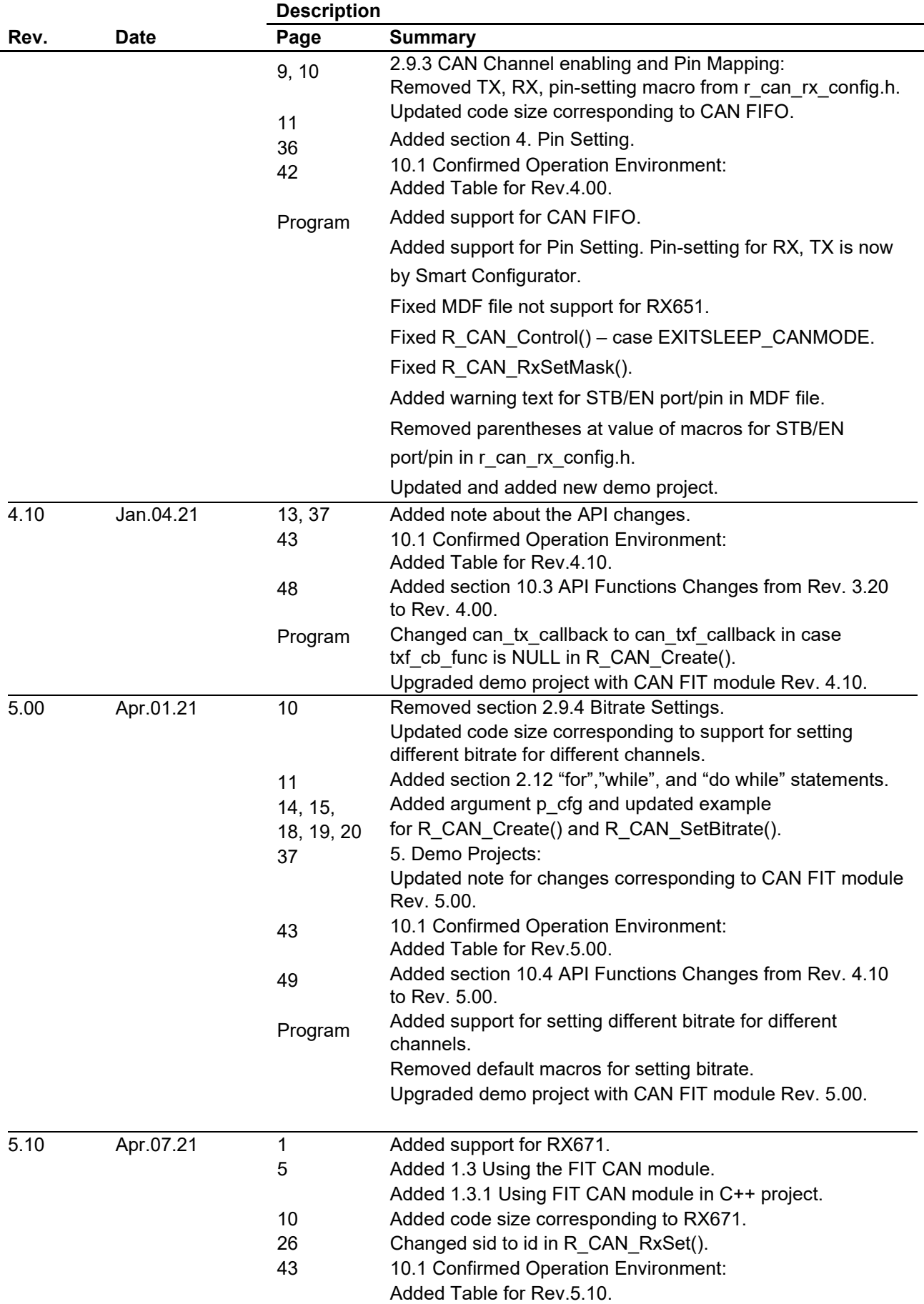

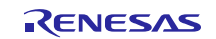

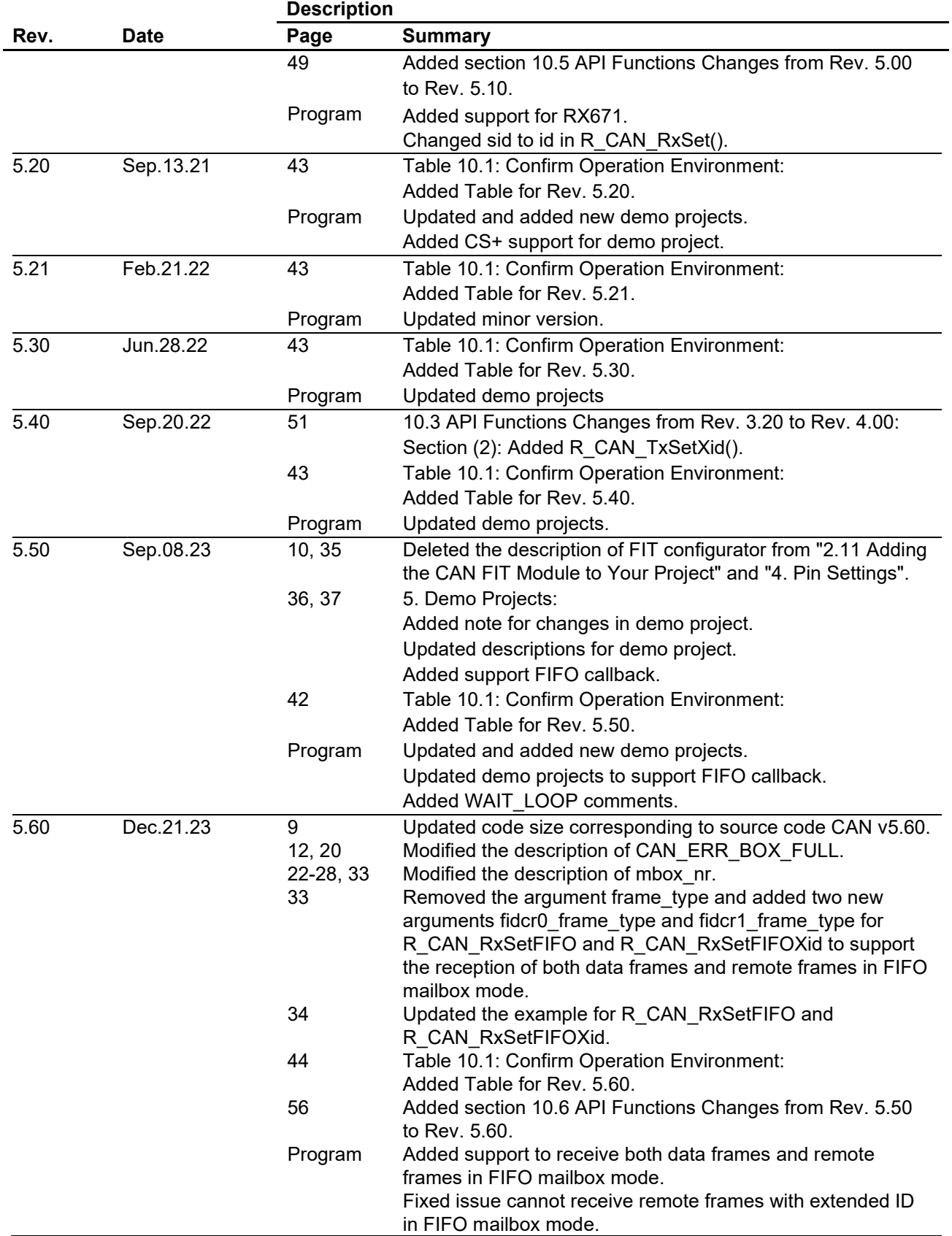

# **General Precautions in the Handling of Microprocessing Unit and Microcontroller Unit Products**

The following usage notes are applicable to all Microprocessing unit and Microcontroller unit products from Renesas. For detailed usage notes on the products covered by this document, refer to the relevant sections of the document as well as any technical updates that have been issued for the products.

#### 1. Precaution against Electrostatic Discharge (ESD)

A strong electrical field, when exposed to a CMOS device, can cause destruction of the gate oxide and ultimately degrade the device operation. Steps must be taken to stop the generation of static electricity as much as possible, and quickly dissipate it when it occurs. Environmental control must be adequate. When it is dry, a humidifier should be used. This is recommended to avoid using insulators that can easily build up static electricity. Semiconductor devices must be stored and transported in an anti-static container, static shielding bag or conductive material. All test and measurement tools including work benches and floors must be grounded. The operator must also be grounded using a wrist strap. Semiconductor devices must not be touched with bare hands. Similar precautions must be taken for printed circuit boards with mounted semiconductor devices.

2. Processing at power-on

The state of the product is undefined at the time when power is supplied. The states of internal circuits in the LSI are indeterminate and the states of register settings and pins are undefined at the time when power is supplied. In a finished product where the reset signal is applied to the external reset pin, the states of pins are not guaranteed from the time when power is supplied until the reset process is completed. In a similar way, the states of pins in a product that is reset by an on-chip power-on reset function are not guaranteed from the time when power is supplied until the power reaches the level at which resetting is specified.

3. Input of signal during power-off state

Do not input signals or an I/O pull-up power supply while the device is powered off. The current injection that results from input of such a signal or I/O pull-up power supply may cause malfunction and the abnormal current that passes in the device at this time may cause degradation of internal elements. Follow the guideline for input signal during power-off state as described in your product documentation.

4. Handling of unused pins

Handle unused pins in accordance with the directions given under handling of unused pins in the manual. The input pins of CMOS products are generally in the high-impedance state. In operation with an unused pin in the open-circuit state, extra electromagnetic noise is induced in the vicinity of the LSI, an associated shoot-through current flows internally, and malfunctions occur due to the false recognition of the pin state as an input signal become possible.

5. Clock signals

After applying a reset, only release the reset line after the operating clock signal becomes stable. When switching the clock signal during program execution, wait until the target clock signal is stabilized. When the clock signal is generated with an external resonator or from an external oscillator during a reset, ensure that the reset line is only released after full stabilization of the clock signal. Additionally, when switching to a clock signal produced with an external resonator or by an external oscillator while program execution is in progress, wait until the target clock signal is stable.

6. Voltage application waveform at input pin

Waveform distortion due to input noise or a reflected wave may cause malfunction. If the input of the CMOS device stays in the area between  $V_{IL}$ (Max.) and V<sub>IH</sub> (Min.) due to noise, for example, the device may malfunction. Take care to prevent chattering noise from entering the device when the input level is fixed, and also in the transition period when the input level passes through the area between  $V_{IL}$  (Max.) and  $V_{IH}$  (Min.).

7. Prohibition of access to reserved addresses

Access to reserved addresses is prohibited. The reserved addresses are provided for possible future expansion of functions. Do not access these addresses as the correct operation of the LSI is not guaranteed.

8. Differences between products

Before changing from one product to another, for example to a product with a different part number, confirm that the change will not lead to problems. The characteristics of a microprocessing unit or microcontroller unit products in the same group but having a different part number might differ in terms of internal memory capacity, layout pattern, and other factors, which can affect the ranges of electrical characteristics, such as characteristic values, operating margins, immunity to noise, and amount of radiated noise. When changing to a product with a different part number, implement a systemevaluation test for the given product.

#### **Notice**

- 1. Descriptions of circuits, software and other related information in this document are provided only to illustrate the operation of semiconductor products and application examples. You are fully responsible for the incorporation or any other use of the circuits, software, and information in the design of your product or system. Renesas Electronics disclaims any and all liability for any losses and damages incurred by you or third parties arising from the use of these circuits, software, or information.
- 2. Renesas Electronics hereby expressly disclaims any warranties against and liability for infringement or any other claims involving patents, copyrights, or other intellectual property rights of third parties, by or arising from the use of Renesas Electronics products or technical information described in this document, including but not limited to, the product data, drawings, charts, programs, algorithms, and application examples.
- 3. No license, express, implied or otherwise, is granted hereby under any patents, copyrights or other intellectual property rights of Renesas Electronics or others.
- 4. You shall be responsible for determining what licenses are required from any third parties, and obtaining such licenses for the lawful import, export, manufacture, sales, utilization, distribution or other disposal of any products incorporating Renesas Electronics products, if required.
- 5. You shall not alter, modify, copy, or reverse engineer any Renesas Electronics product, whether in whole or in part. Renesas Electronics disclaims any and all liability for any losses or damages incurred by you or third parties arising from such alteration, modification, copying or reverse engineering.
- 6. Renesas Electronics products are classified according to the following two quality grades: "Standard" and "High Quality". The intended applications for each Renesas Electronics product depends on the product's quality grade, as indicated below.
	- "Standard": Computers; office equipment; communications equipment; test and measurement equipment; audio and visual equipment; home electronic appliances; machine tools; personal electronic equipment; industrial robots; etc.

"High Quality": Transportation equipment (automobiles, trains, ships, etc.); traffic control (traffic lights); large-scale communication equipment; key financial terminal systems; safety control equipment; etc.

Unless expressly designated as a high reliability product or a product for harsh environments in a Renesas Electronics data sheet or other Renesas Electronics document, Renesas Electronics products are not intended or authorized for use in products or systems that may pose a direct threat to human life or bodily injury (artificial life support devices or systems; surgical implantations; etc.), or may cause serious property damage (space system; undersea repeaters; nuclear power control systems; aircraft control systems; key plant systems; military equipment; etc.). Renesas Electronics disclaims any and all liability for any damages or losses incurred by you or any third parties arising from the use of any Renesas Electronics product that is inconsistent with any Renesas Electronics data sheet, user's manual or other Renesas Electronics document.

- 7. No semiconductor product is absolutely secure. Notwithstanding any security measures or features that may be implemented in Renesas Electronics hardware or software products, Renesas Electronics shall have absolutely no liability arising out of any vulnerability or security breach, including but not limited to any unauthorized access to or use of a Renesas Electronics product or a system that uses a Renesas Electronics product. RENESAS ELECTRONICS DOES NOT WARRANT OR GUARANTEE THAT RENESAS ELECTRONICS PRODUCTS, OR ANY SYSTEMS CREATED USING RENESAS ELECTRONICS PRODUCTS WILL BE INVULNERABLE OR FREE FROM CORRUPTION, ATTACK, VIRUSES, INTERFERENCE, HACKING, DATA LOSS OR THEFT, OR OTHER SECURITY INTRUSION ("Vulnerability Issues"). RENESAS ELECTRONICS DISCLAIMS ANY AND ALL RESPONSIBILITY OR LIABILITY ARISING FROM OR RELATED TO ANY VULNERABILITY ISSUES. FURTHERMORE, TO THE EXTENT PERMITTED BY APPLICABLE LAW, RENESAS ELECTRONICS DISCLAIMS ANY AND ALL WARRANTIES, EXPRESS OR IMPLIED, WITH RESPECT TO THIS DOCUMENT AND ANY RELATED OR ACCOMPANYING SOFTWARE OR HARDWARE, INCLUDING BUT NOT LIMITED TO THE IMPLIED WARRANTIES OF MERCHANTABILITY, OR FITNESS FOR A PARTICULAR PURPOSE.
- 8. When using Renesas Electronics products, refer to the latest product information (data sheets, user's manuals, application notes, "General Notes for Handling and Using Semiconductor Devices" in the reliability handbook, etc.), and ensure that usage conditions are within the ranges specified by Renesas Electronics with respect to maximum ratings, operating power supply voltage range, heat dissipation characteristics, installation, etc. Renesas Electronics disclaims any and all liability for any malfunctions, failure or accident arising out of the use of Renesas Electronics products outside of such specified ranges.
- 9. Although Renesas Electronics endeavors to improve the quality and reliability of Renesas Electronics products, semiconductor products have specific characteristics, such as the occurrence of failure at a certain rate and malfunctions under certain use conditions. Unless designated as a high reliability product or a product for harsh environments in a Renesas Electronics data sheet or other Renesas Electronics document, Renesas Electronics products are not subject to radiation resistance design. You are responsible for implementing safety measures to guard against the possibility of bodily injury, injury or damage caused by fire, and/or danger to the public in the event of a failure or malfunction of Renesas Electronics products, such as safety design for hardware and software, including but not limited to redundancy, fire control and malfunction prevention, appropriate treatment for aging degradation or any other appropriate measures. Because the evaluation of microcomputer software alone is very difficult and impractical, you are responsible for evaluating the safety of the final products or systems manufactured by you.
- 10. Please contact a Renesas Electronics sales office for details as to environmental matters such as the environmental compatibility of each Renesas Electronics product. You are responsible for carefully and sufficiently investigating applicable laws and regulations that regulate the inclusion or use of controlled substances, including without limitation, the EU RoHS Directive, and using Renesas Electronics products in compliance with all these applicable laws and regulations. Renesas Electronics disclaims any and all liability for damages or losses occurring as a result of your noncompliance with applicable laws and regulations.
- 11. Renesas Electronics products and technologies shall not be used for or incorporated into any products or systems whose manufacture, use, or sale is prohibited under any applicable domestic or foreign laws or regulations. You shall comply with any applicable export control laws and regulations promulgated and administered by the governments of any countries asserting jurisdiction over the parties or transactions.
- 12. It is the responsibility of the buyer or distributor of Renesas Electronics products, or any other party who distributes, disposes of, or otherwise sells or transfers the product to a third party, to notify such third party in advance of the contents and conditions set forth in this document.
- 13. This document shall not be reprinted, reproduced or duplicated in any form, in whole or in part, without prior written consent of Renesas Electronics.
- 14. Please contact a Renesas Electronics sales office if you have any questions regarding the information contained in this document or Renesas Electronics products.
- (Note1) "Renesas Electronics" as used in this document means Renesas Electronics Corporation and also includes its directly or indirectly controlled subsidiaries.
- (Note2) "Renesas Electronics product(s)" means any product developed or manufactured by or for Renesas Electronics.

# **Corporate Headquarters Contact information**

TOYOSU FORESIA, 3-2-24 Toyosu, Koto-ku, Tokyo 135-0061, Japan [www.renesas.com](https://www.renesas.com/)

#### **Trademarks**

Renesas and the Renesas logo are trademarks of Renesas Electronics Corporation. All trademarks and registered trademarks are the property of their respective owners.

For further information on a product, technology, the most up-to-date version of a document, or your nearest sales office, please visit: [www.renesas.com/contact/.](https://www.renesas.com/contact/) 

(Rev.5.0-1 October 2020)